/ Perfect Charging / Perfect Welding / **Solar Energy**

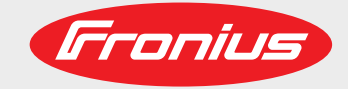

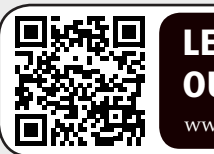

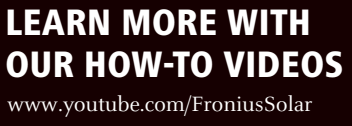

### **Fronius Smart Meter TS 100A-1**

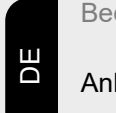

Bedienungsanleitung

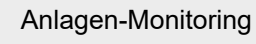

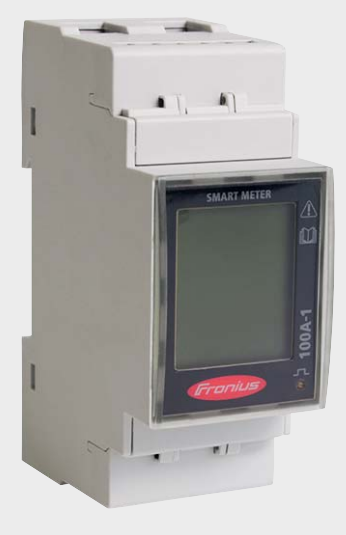

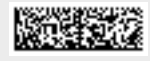

42,0426,0350,DE 011-18052021

Fronius prints on elemental chlorine free paper (ECF) sourced from certified sustainable forests (FSC).

# **Inhaltsverzeichnis**

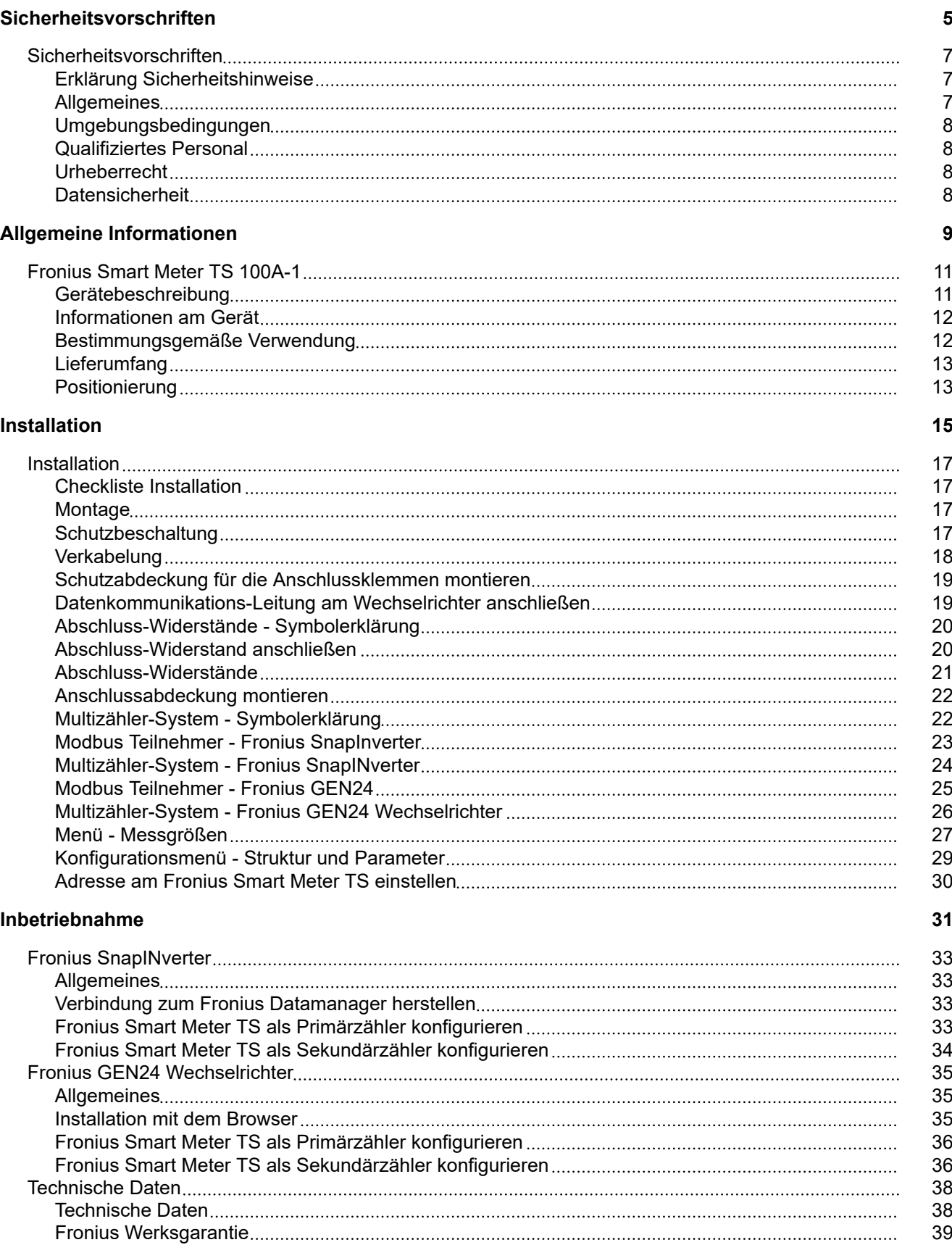

# <span id="page-4-0"></span>**Sicherheitsvorschriften**

## <span id="page-6-0"></span>**Sicherheitsvorschriften**

#### **Erklärung Sicherheitshinweise A** GEFAHR!

#### **Bezeichnet eine unmittelbar drohende Gefahr.**

Wenn sie nicht gemieden wird, sind Tod oder schwerste Verletzungen die Folge.

#### **WARNUNG!** ∧

#### **Bezeichnet eine möglicherweise gefährliche Situation.**

Wenn sie nicht gemieden wird, können Tod und schwerste Verletzungen die Folge sein.

#### **VORSICHT!**

#### **Bezeichnet eine möglicherweise schädliche Situation.**

Wenn sie nicht gemieden wird, können leichte oder geringfügige Verletzungen sowie Sachschäden die Folge sein.

#### *HINWEIS!*

#### **Bezeichnet die Möglichkeit beeinträchtigter Arbeitsergebnisse und von Schäden an der Ausrüstung.**

**Allgemeines** Das Gerät ist nach dem Stand der Technik und den anerkannten sicherheitstechnischen Regeln gefertigt. Dennoch droht bei Fehlbedienung oder Missbrauch Gefahr für

- Leib und Leben des Bedieners oder Dritte.
- das Gerät und andere Sachwerte des Betreibers.

Alle Personen, die mit der Inbetriebnahme, Wartung und Instandhaltung des Gerätes zu tun haben, müssen

- entsprechend qualifiziert sein,
- Kenntnisse im Umgang mit Elektroinstallationen haben und
- diese Bedienungsanleitung vollständig lesen und genau befolgen.

Die Bedienungsanleitung ist ständig am Einsatzort des Gerätes aufzubewahren. Ergänzend zur Bedienungsanleitung sind die allgemein gültigen sowie die örtlichen Regeln zu Unfallverhütung und Umweltschutz zu beachten.

Alle Sicherheits- und Gefahrenhinweise am Gerät

- in lesbarem Zustand halten
- nicht beschädigen
- nicht entfernen
- nicht abdecken, überkleben oder übermalen.

Die Anschlussklemmen können hohe Temperaturen erreichen.

Das Gerät nur betreiben, wenn alle Schutzeinrichtungen voll funktionstüchtig sind. Sind die Schutzeinrichtungen nicht voll funktionstüchtig, besteht die Gefahr für

- Leib und Leben des Bedieners oder Dritte.
- das Gerät und andere Sachwerte des Betreibers

Nicht voll funktionstüchtige Sicherheitseinrichtungen vor dem Einschalten des Gerätes von einem autorisierten Fachbetrieb instandsetzen lassen.

<span id="page-7-0"></span>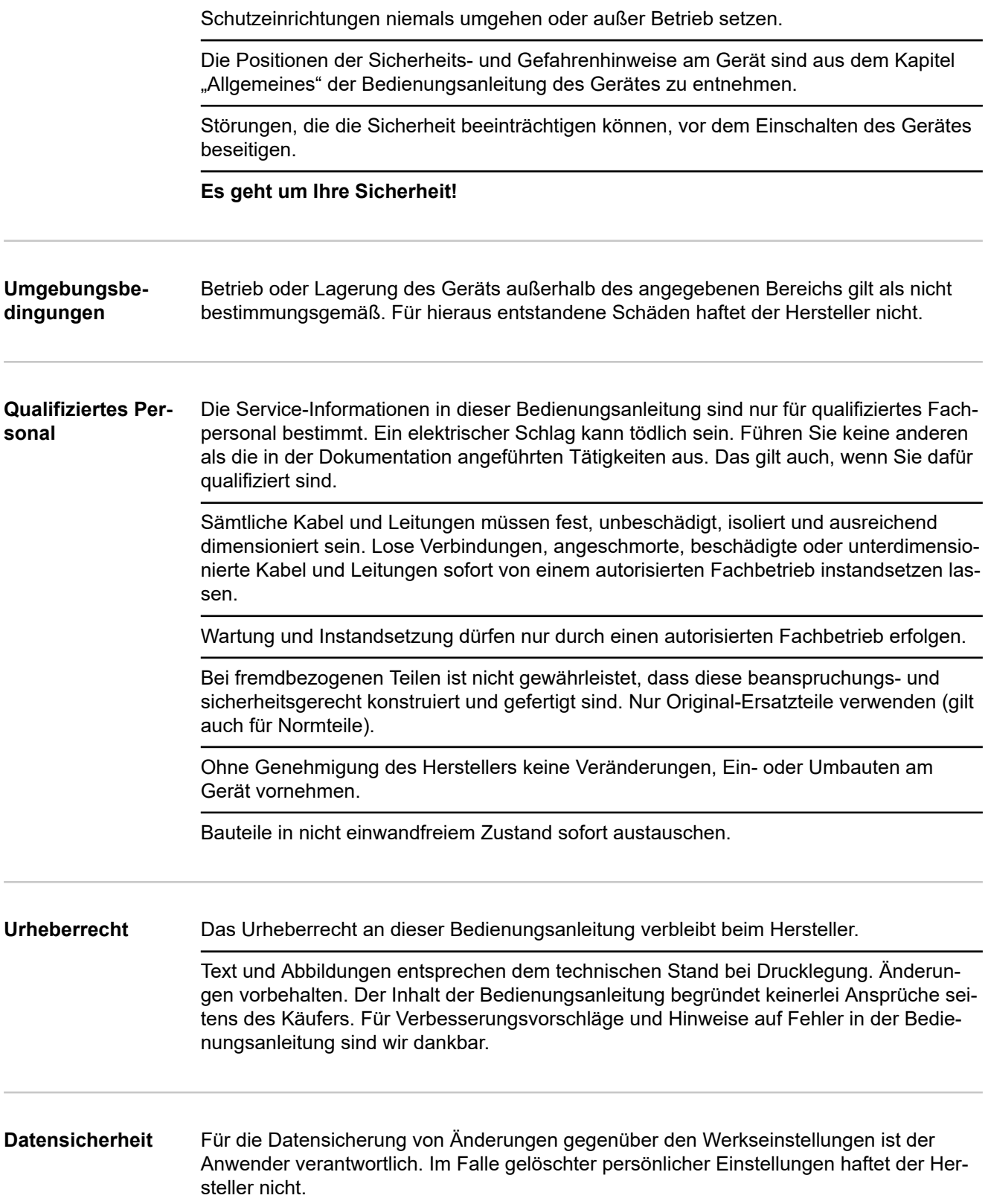

# <span id="page-8-0"></span>**Allgemeine Informationen**

#### <span id="page-10-0"></span>**Gerätebeschreibung** Der Fronius Smart Meter TS ist ein bidirektionaler Stromzähler zur Optimierung des Eigenverbrauchs und zur Erfassung der Lastkurve des Haushalts. Gemeinsam mit dem Fronius Wechselrichter, dem Fronius Datamanager und der Fronius Datenschnittstelle ermöglicht der Fronius Smart Meter TS eine übersichtliche Darstellung des eigenen Stromverbrauchs.

Der Zähler misst den Leistungsfluss zu den Verbrauchern oder zum Netz und leitet die Informationen über die Modbus RTU/RS485-Kommunikation an den Fronius Wechselrichter und den Fronius Datamanager weiter.

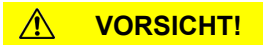

#### **Sicherheitshinweise beachten und befolgen!**

- Die Nichtbeachtung der Sicherheitshinweise führt zu Schaden an Mensch und Gerät.
- ▶ Die Stromversorgung ausschalten, bevor ein Netzanschluss hergestellt wird.
- Sicherheitshinweise beachten.

#### <span id="page-11-0"></span>**Informationen am Gerät**

Am Fronius Smart Meter TS befinden sich technische Daten, Kennzeichnungen und Sicherheitssymbole. Diese dürfen weder entfernt noch übermalt werden. Die Hinweise und Symbole warnen vor Fehlbedienung, die zu schwerwiegende Personen- und Sachschäden führen können.

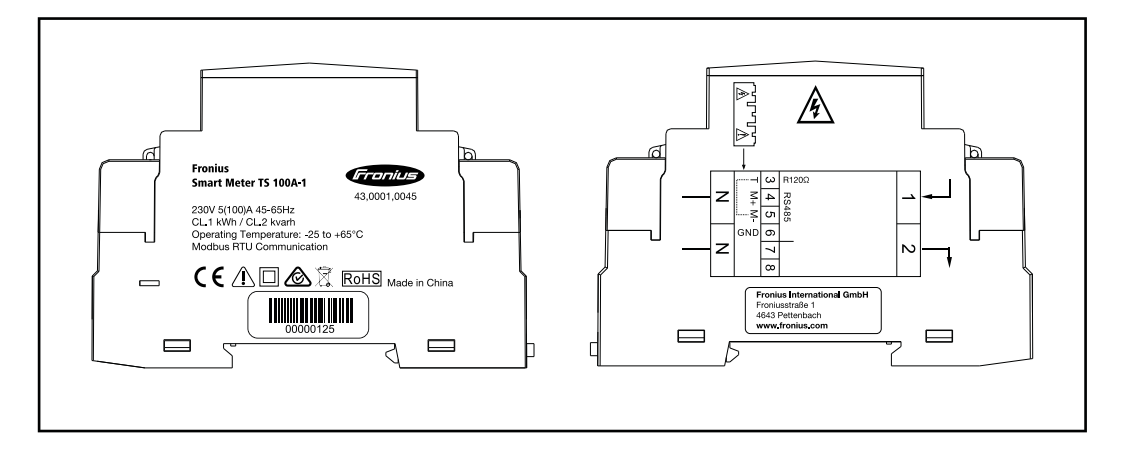

#### **Kennzeichnungen:**

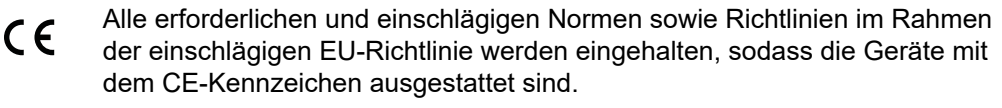

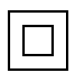

Schutzisoliert (Schutzklasse II)

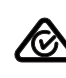

RCM (Regulatory Compliance Mark)

Alle entsprechenden Regulierungsanforderungen in Australien und Neuseeland werden in Bezug auf Sicherheit und elektromagnetische Verträglichkeit sowie spezielle Anforderungen für funktechnische Geräte eingehalten.

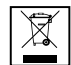

Gemäß Europäischer Richtlinie 2012/19/EU über Elektro- und Elektronik-Altgeräte und Umsetzung in nationales Recht, müssen verbrauchte Elektrogeräte getrennt gesammelt und einer umweltgerechten Wiederverwertung zugeführt werden. Stellen Sie sicher, dass Sie Ihr gebrauchtes Gerät bei Ihrem Händler zurückgeben oder holen Sie Informationen über ein lokales, autorisiertes Sammel- und Entsorgungssystem ein. Ein Ignorieren dieser EU Direktive kann zu potentiellen Auswirkungen auf die Umwelt und Ihre Gesundheit führen!

RoHS RoHS (Restriction of Hazardous Substances) Die beschränkte Verwendung bestimmter gefährlicher Stoffe in Elektro- und Elektronikgeräten wurde gemäß EU-Richtlinie 2011/65/EU eingehalten.

#### **Sicherheitssymbole:**

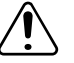

Gefahr von schwerwiegenden Personen- und Sachschäden durch Fehlbedienung.

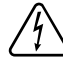

Gefährliche elektrische Spannung.

#### **Bestimmungsgemäße Verwendung**

Der Fronius Smart Meter TS ist ein ortsfestes Betriebsmittel für öffentliche Stromnetze von TN-/TT-Systemen und erfasst den Eigenverbrauch bzw. einzelne Lasten im System. Der Fronius Smart Meter TS ist bei Systemen mit installiertem Batteriespeicher und/oder einem Fronius Ohmpilot für die Kommunikation der einzelnen Komponenten erforderlich.

**DE**

<span id="page-12-0"></span>Die Installation erfolgt auf einer DIN-Hutschiene im Innenbereich mit entsprechenden Vorsicherungen, die auf die Kabelquerschnitte der Kupferleiter sowie auf den Maximalstrom des Zählers abgestimmt sind. Der Fronius Smart Meter TS ist ausschließlich nach den Angaben der beigefügten Dokumentationen und gemäß der vor Ort gültigen Gesetze, Bestimmungen, Vorschriften, Normen und im Rahmen der technischen Möglichkeiten zu betreiben. Jede andere Verwendung des Produkts als in der bestimmungsgemäßen Verwendung beschrieben gilt als nicht bestimmungsgemäß.Die verfügbaren Dokumentationen sind Bestandteil des Produkts und müssen gelesen, beachtet und in ordnungsgemäßem Zustand jederzeit zugänglich am Installationsort aufbewahrt werden. Die verfügbaren Dokumente ersetzen keine regionalen, Landes-, Provinz-, bundesstaatlichen oder nationalen Gesetze sowie Vorschriften oder Normen, die für die Installation, die elektrische Sicherheit und den Einsatz des Produkts gelten. Fronius International GmbH übernimmt keine Verantwortung für die Einhaltung bzw. Nichteinhaltung dieser Gesetze oder Bestimmungen im Zusammenhang mit der Installation des Produkts.

Eingriffe am Fronius Smart Meter TS, z. B. Veränderungen und Umbauten, sind nicht gestattet. Nicht autorisierte Eingriffe führen zum Wegfall der Garantie- und Gewährleistungsansprüche sowie in der Regel zum Erlöschen der Betriebserlaubnis. Für hieraus entstehende Schäden haftet der Hersteller nicht.

Vernüftigerweise vorhersehbare Fehlanwendungen:

Der Fronius Smart Meter TS ist nicht für die Versorgung von lebenserhaltenden medizinischen Geräten sowie die Kostenabrechnung an Untermieter geeignet.

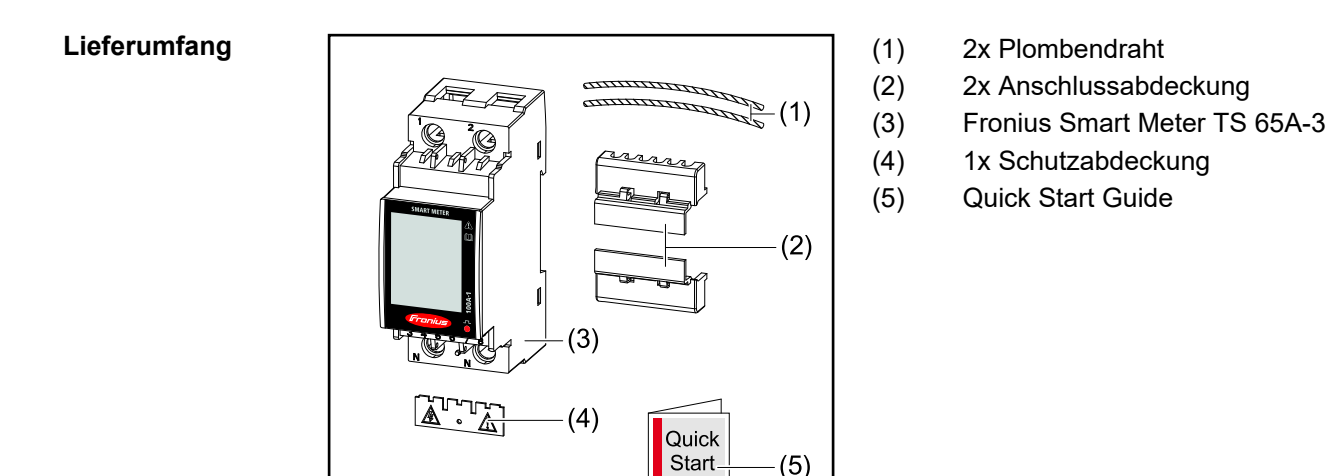

**Positionierung** Der Fronius Smart Meter TS kann an folgenden Positionen im System installiert werden:

Guide

#### **Positionierung am Einspeisepunkt**:

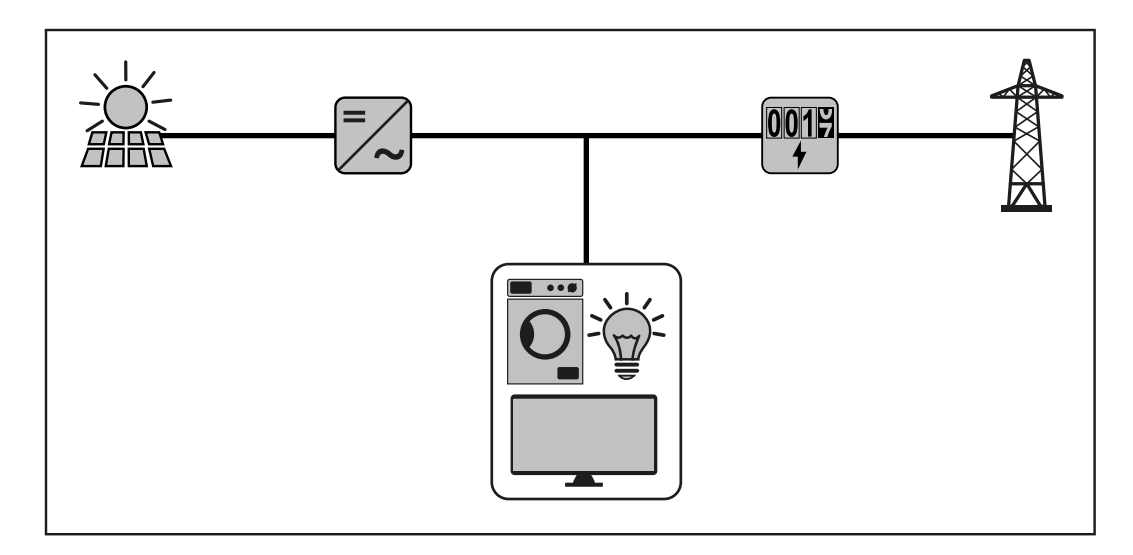

#### **Positionierung am Verbrauchspunkt:**

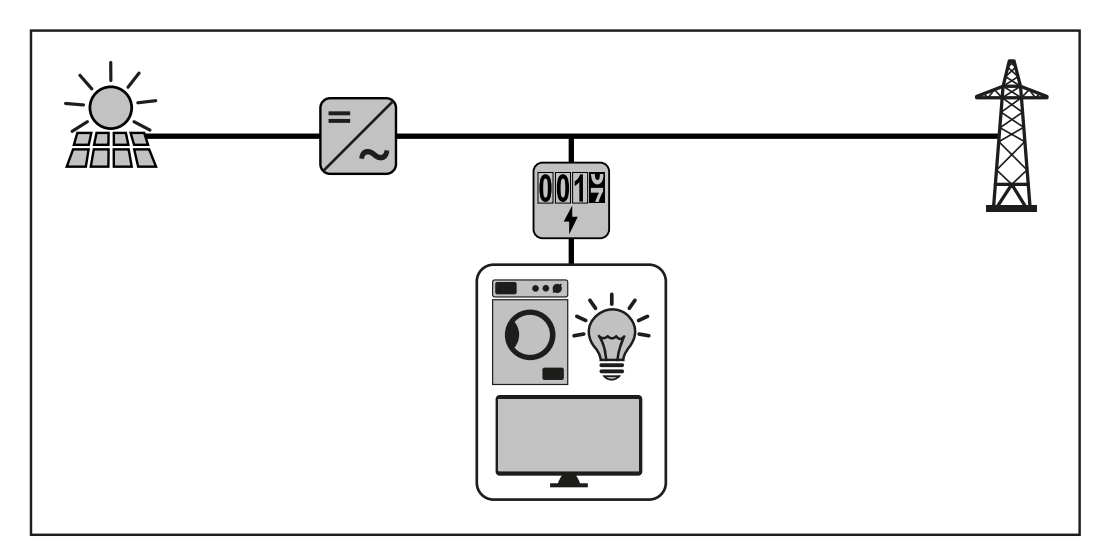

Für die Verwendung als Sekundärzähler zum Messen einzelner Verbraucher sowie Erzeuger siehe Kapitel **[Multizähler-System - Fronius SnapINverter](#page-23-0)** auf Seite **[24](#page-23-0)**.

# <span id="page-14-0"></span>**Installation**

## <span id="page-16-0"></span>**Installation**

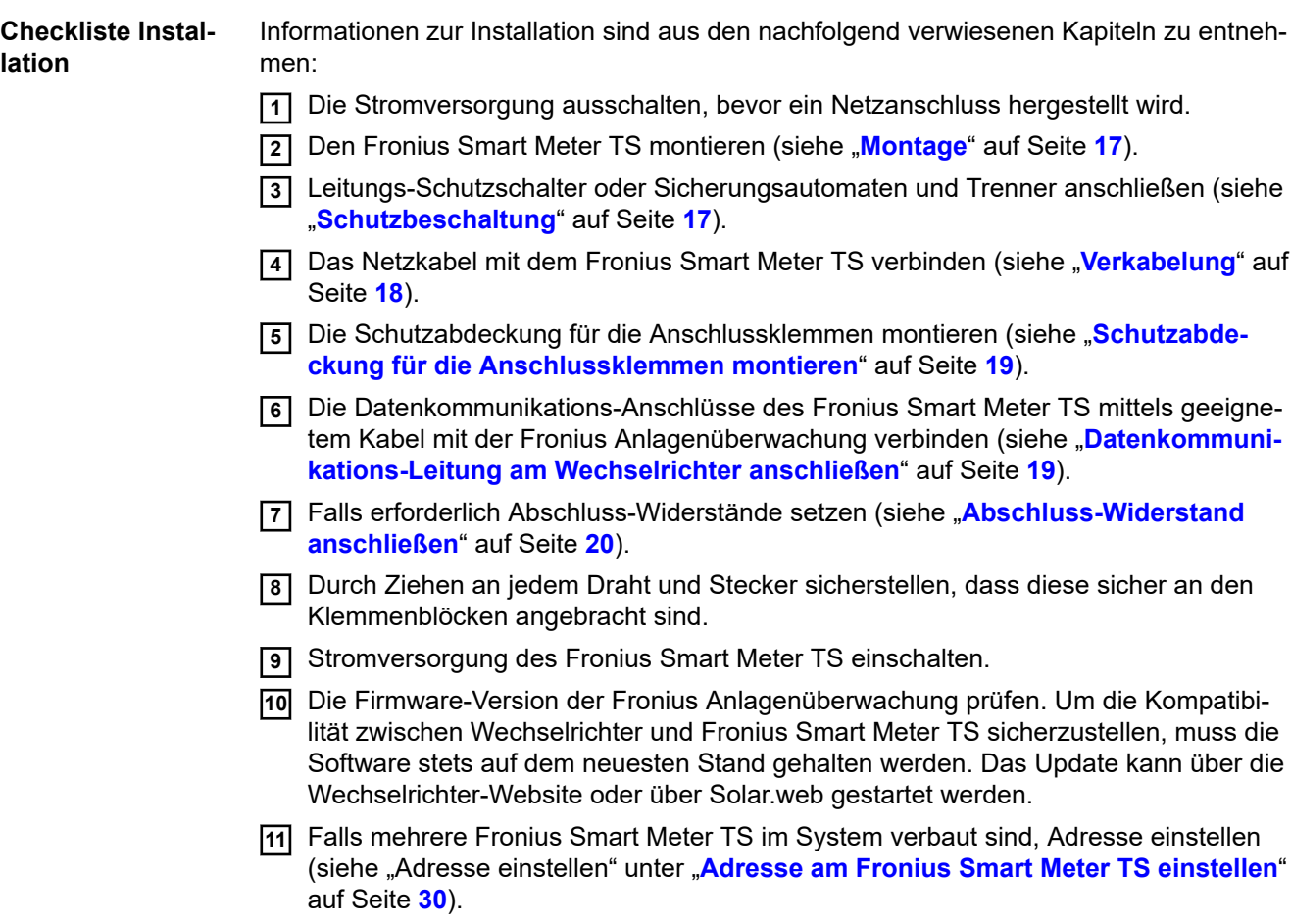

**12** Zähler konfigurieren und in Betrieb nehmen (siehe **[Inbetriebnahme](#page-30-0)** auf Seite **[31](#page-30-0)**).

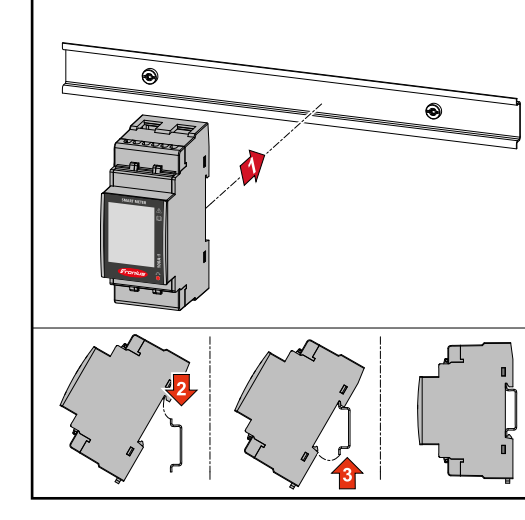

**Montage Der Fronius Smart Meter TS kann auf** einer DIN-Hutschiene 35 mm montiert werden. Das Gehäuse hat eine Abmessung von 2 Teileinheiten (TE) gemäß DIN 43880.

#### **Schutzbeschaltung**

Der Fronius Smart Meter TS ist ein fest verkabeltes Gerät und benötigt eine Trenneinrichtung (Schutzschalter, Schalter oder Trenner) und einen Überstrom‑Schutz (Sicherungsautomat oder Leitungs‑Schutzschalter).

<span id="page-17-0"></span>Der Fronius Smart Meter TS verbraucht 10 - 30 mA, die Nennkapazität der Trenneinrichtungen und des Überstrom‑Schutzes wird durch die Drahtstärke, die Netzspannung und die erforderliche Unterbrechungs-Kapazität bestimmt.

- Trenneinrichtungen müssen in Sichtweite und möglichst nahe beim Fronius Smart Meter TS montiert sowie einfach zu bedienen sein.
- Trenneinrichtungen müssen die Anforderungen von IEC 60947-1 und IEC 60947-3, sowie alle nationalen und lokalen Bestimmungen für elektrische Anlagen, erfüllen.
- Überstrom-Schutz verwenden, der für max. 100 A bemessen ist.
- Verbundene Leitungs‑Schutzschalter zur Überwachung von mehr als einer Netzspannung verwenden.
- Der Überstrom‑Schutz muss die Netz-Anschlussklemmen mit den Bezeichnungen L1 schützen. In seltenen Fällen verfügt der Neutralleiter über einen Überstrom‑Schutz, der gleichzeitig neutrale und nicht geerdete Leitungen unterbrechen muss.

#### **Verkabelung WICHTIG!**

Vor dem Anschließen der Netzspannungs-Eingänge an den Fronius Smart Meter TS die Stromversorgung immer ausschalten.

Empfohlene Stärke der Litzen von Netzspannungsleitungen für die Anschlussklemmen des Messeingangs und Messausgangs:

- Draht: 1 25 mm<sup>2</sup>
- Empfohlenes Drehmoment: max. 2.8 Nm

Empfohlene Stärke der Litzen für die Anschlussklemmen der Datenkommunikation:

- Draht: min. 0,05 mm<sup>2</sup>
- Empfohlenes Drehmoment: max. 0,5 Nm

Jede Spannungsleitung gemäß der untenstehenden Grafiken mit der Klemmleiste verbinden.

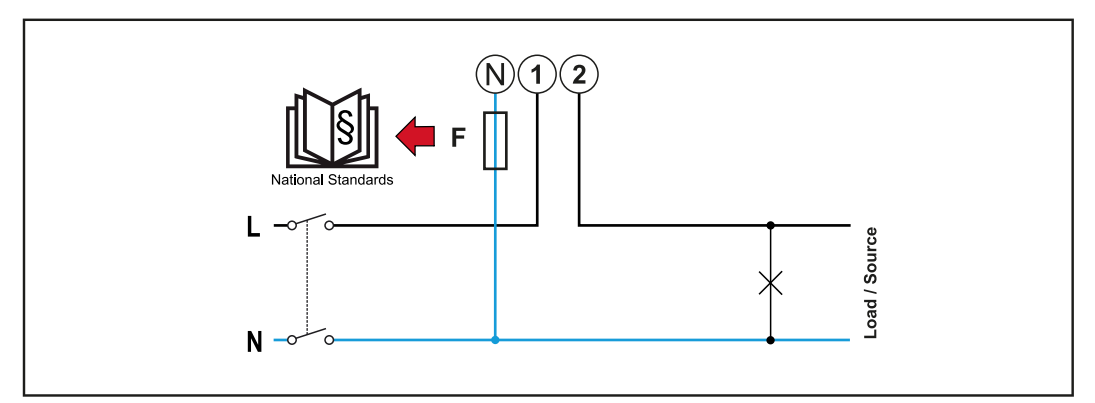

*1 Phase, 2 Leiter*

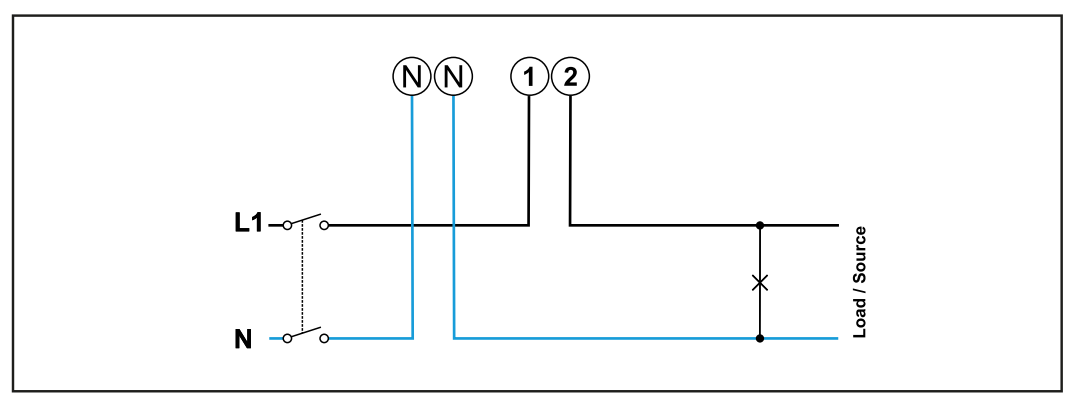

*1 Phase, 2 Leiter*

<span id="page-18-0"></span>**Schutzabdeckung für die Anschlussklemmen montieren**

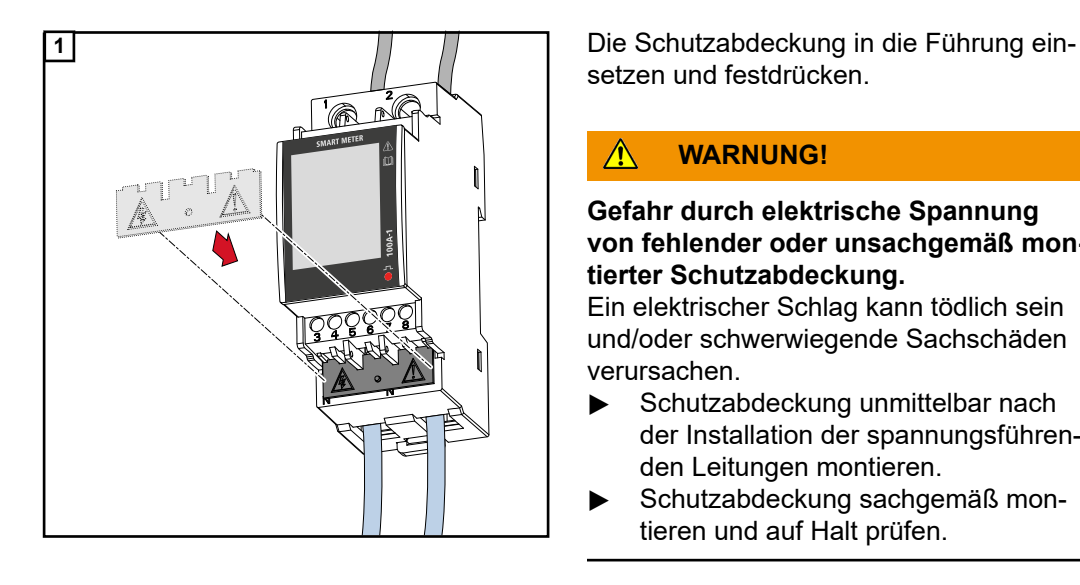

setzen und festdrücken.

#### $\bigwedge$ **WARNUNG!**

#### **Gefahr durch elektrische Spannung von fehlender oder unsachgemäß montierter Schutzabdeckung.**

Ein elektrischer Schlag kann tödlich sein und/oder schwerwiegende Sachschäden verursachen.

- ▶ Schutzabdeckung unmittelbar nach der Installation der spannungsführenden Leitungen montieren.
- ▶ Schutzabdeckung sachgemäß montieren und auf Halt prüfen.

#### **Datenkommunikations-Leitung am Wechselrichter anschließen**

Die Datenkommunikations-Anschlüsse des Fronius Smart Meters TS mit einem Netzwerk-Kabel (Typ CAT5 oder höher) an der Modbus-Schnittstelle des Fronius Wechselrichters anschließen.

Es können mehrere Smart Meter im System verbaut werden, siehe Kapitel **[Multizähler-](#page-23-0)[System - Fronius SnapINverter](#page-23-0)** auf Seite **[24](#page-23-0)**.

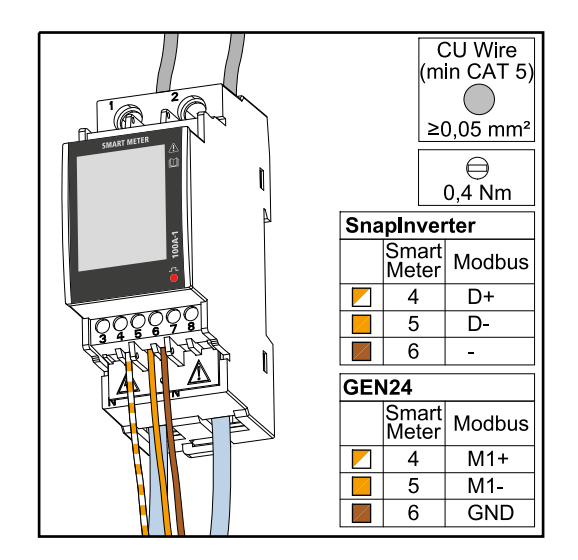

Für die Vermeidung von Interferenzen muss der Abschluss-Widerstand (siehe Kapitel **[Abschluss-Widerstand](#page-19-0)  [anschließen](#page-19-0)** auf Seite **[20](#page-19-0)**) verwendet werden.

#### <span id="page-19-0"></span>**WICHTIG!**

#### **Weitere Informationen zur erfolgreichen Inbetriebnahme.**

Folgende Hinweise zum Anschließen der Datenkommunikations-Leitung am Wechselrichter beachten.

- Netzwerkkabel vom Typ CAT5 oder höher verwenden.
- Für zusammengehörende Datenleitungen (D+/D-, M1+/M1-) ein gemeinsam verdrilltes Kabelpaar verwenden.
- Sind die Datenleitungen nahe der Netzverkabelung, Drähte oder Kabel die auf 300 bis 600 V ausgerichtet sind, verwenden (niemals weniger als die Betriebsspannung).
- Doppelt isolierte oder ummantelte Datenleitungen verwenden, wenn sich diese in der Nähe von blanken Leitern befinden.
- Abgeschirmte Twisted-Pair-Kabel verwenden, um Störungen zu vermeiden.
- In jeder Anschlussklemme können zwei Drähte installiert werden, indem die Drähte zuerst verdrillt und dann in das Terminal eingeführt und fest angezogen werden. **Hinweis:** Ein loser Draht kann einen ganzen Netzwerk-Bereich deaktivieren.
- Die Datenkommunikations-Anschlüsse des Fronius Smart Meters TS sind galvanisch von gefährlichen Spannungen getrennt.

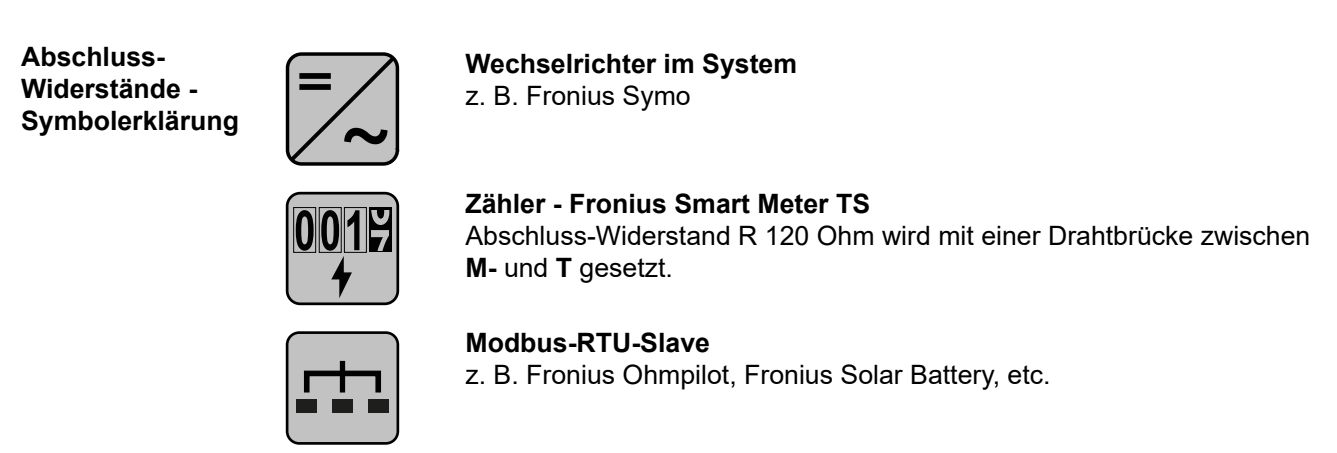

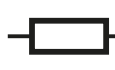

#### **Abschluss-Widerstand** R 120 Ohm

**Abschluss-Widerstand**

**anschließen**

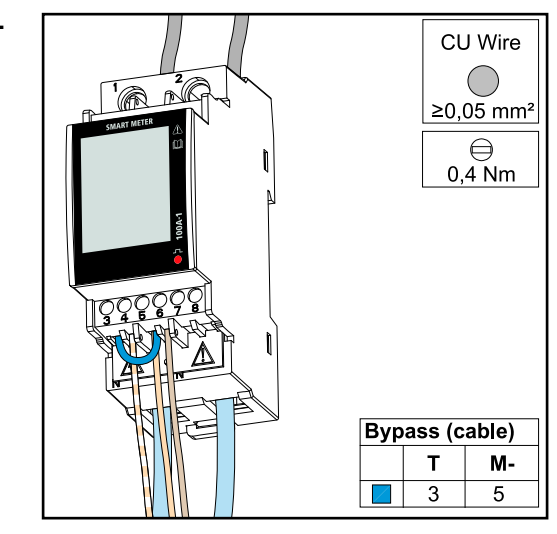

Der Abschluss-Widerstand ist im Fronius Smart Meter TS integriert und wird mit einer Überbrückung zwischen den Anschlüssen **M-** und **T** (T = Terminierung) hergestellt.

**DE**

# **OPTION 1** Manufacturer manual **OPTION 2**

<span id="page-20-0"></span>**Abschluss-Widerstände**

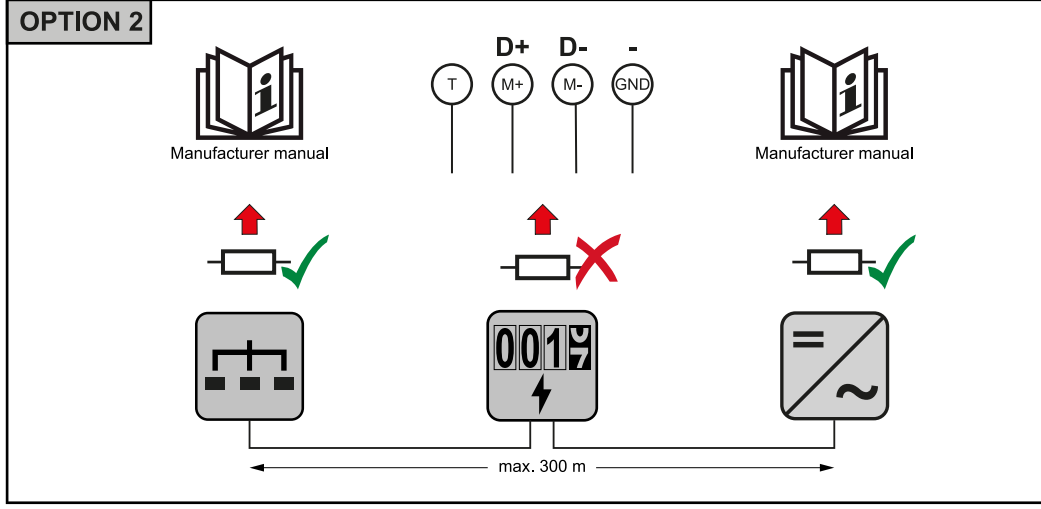

max. 300 m

Auf Grund von Interferenzen wird die Verwendung von Abschluss-Widerständen gemäß

 $D+$ 

 $\widehat{(\mathbb{M}^+)}$ 

101

D-

 $\sqrt{M}$ 

(GND)

der nachfolgenden Übersicht für eine einwandfreie Funktion empfohlen.

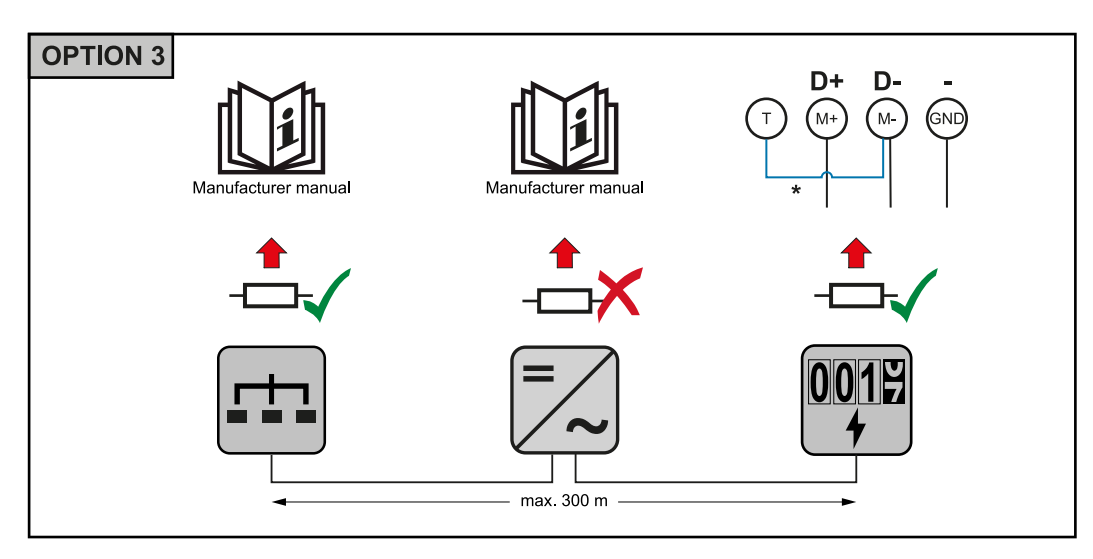

<span id="page-21-0"></span>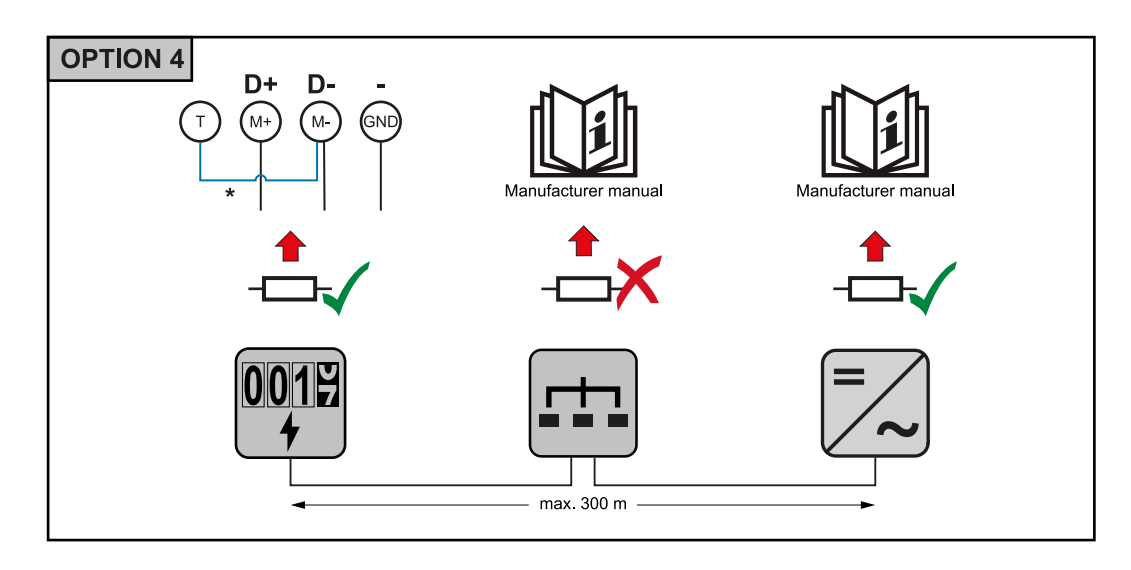

\* Der Abschluss-Widerstand ist im Fronius Smart Meter TS integriert und wird mit einer Überbrückung zwischen den Anschlüssen **M-** und **T** (T = Terminierung) hergestellt.

#### **Anschlussabdeckung montieren**

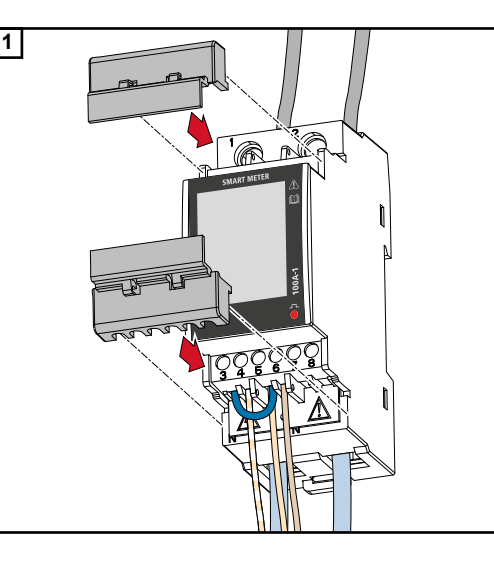

1<sup>1</sup> Die Anschlussabdeckungen in die Führungen einsetzen und festdrücken.

#### **WICHTIG!**

Beim Montieren der Anschlussabdeckungen darauf achten, dass die Kabel nicht geknickt, eingeklemmt, gequetscht oder sonst irgendwie beschädigt wird.

**Multizähler-System - Symbolerklärung**

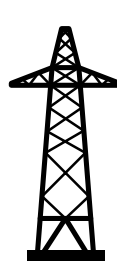

#### **Stromnetz**

versorgt die Verbraucher im System wenn nicht ausreichend Leistung von den PV-Modulen oder der Batterie zur Verfügung steht.

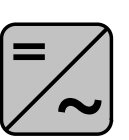

#### **Wechselrichter im System**

z. B. Fronius Primo, Fronius Symo, etc.

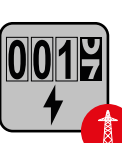

#### **Verrechnungszähler**

misst die für die Abrechnung von Strommengen relevanten Messdaten (vor allem die Kilowattstunden von Netzbezug und Netzeinspeisung). Auf Basis der verrechnungsrelevanten Daten stellt der Stromlieferant einen Netzbezug in Rechnung, und der Abnehmer des Überschusses vergütet die Netzeinspeisung.

<span id="page-22-0"></span>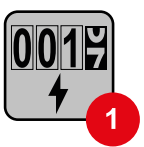

#### **Primärzähler**

erfasst die Lastkurve des Systems und stellt die Messdaten für das Energy Profiling im Fronius Solar.web bereit. Der Primärzähler steuert ebenfalls die dynamische Einspeiseregelung.

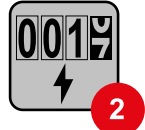

#### **Sekundärzähler**

erfasst die Lastkurve einzelner Verbraucher (z. B. Waschmaschiene, Lampen, Fernseher, Wärmepumpe, etc.) im Verbrauchszweig und stellt die Messdaten für das Energy Profiling im Fronius Solar.web bereit.

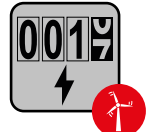

#### **Erzeugerzähler**

erfasst die Lastkurve einzelner Erzeuger (z. B. Windkraftanlage) im Verbrauchszweig und stellt die Messdaten für das Energy Profiling im Fronius Solar.web bereit.

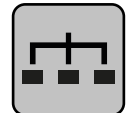

#### **Modbus-RTU-Slave**

z. B. Fronius Ohmpilot, Fronius Solar Battery, etc.

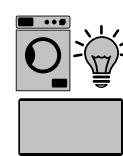

**Verbraucher im System** z. B. Waschmachine, Lampen, Fernseher, etc.

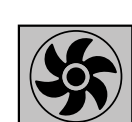

#### **Zusätzliche Verbraucher im System** z. B. Wärmepumpe

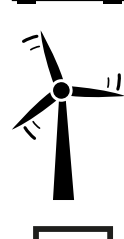

**Zusätzliche Erzeuger im System** z. B. Windkraftanlage

**Abschluss-Widerstand**

R 120 Ohm

**Modbus Teilnehmer - Fronius SnapInverter**

An der Modbus Anschlussklemme können max. 4 Modbus Teilnehmer angeschlossen werden.

#### **WICHTIG!**

Pro Wechselrichter kann nur ein Primärzähler, eine Batterie und ein Ohmpilot angeschlossen werden. Auf Grund des hohen Datentransfers der Batterie, belegt die Batterie 2 Teilnehmer.

#### <span id="page-23-0"></span>**Beispiel:**

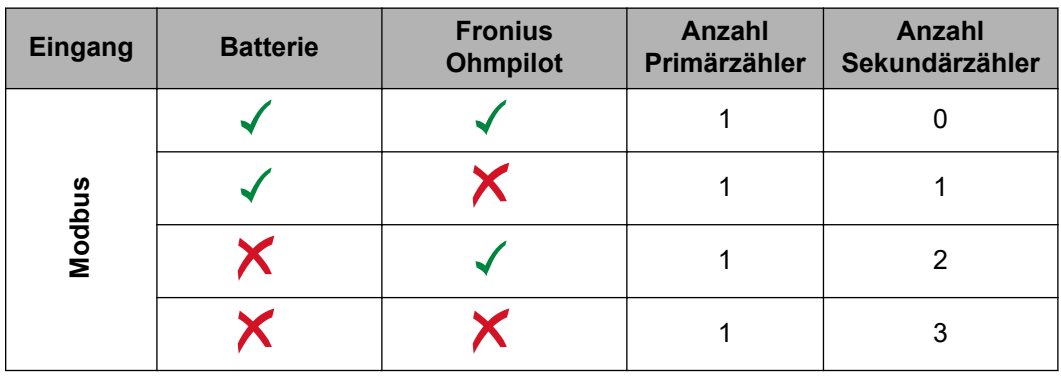

#### **Multizähler-System - Fronius SnapINverter**

Werden mehrere Fronius Smart Meter TS verbaut, muss für jeden eine eigene Adresse (siehe **[Adresse am Fronius Smart Meter TS einstellen](#page-29-0)** auf Seite **[30](#page-29-0)**) eingestellt werden. Der Primärzähler erhält immer die Adresse 1. Alle weiteren Zähler werden im Adressbereich von 2 bis 14 durchnummeriert. Es können verschiedene Fronius Smart Meter Leistungsklassen gemeinsam verwendet werden.

#### **WICHTIG!**

Max. 3 Sekundärzähler im System verwenden. Zur Vermeidung von Interferenzen wird empfohlen die Abschlusswiderstände gemäß dem Kapitel **[Abschluss-Widerstand](#page-19-0)  [anschließen](#page-19-0)** auf Seite **[20](#page-19-0)** zu installieren.

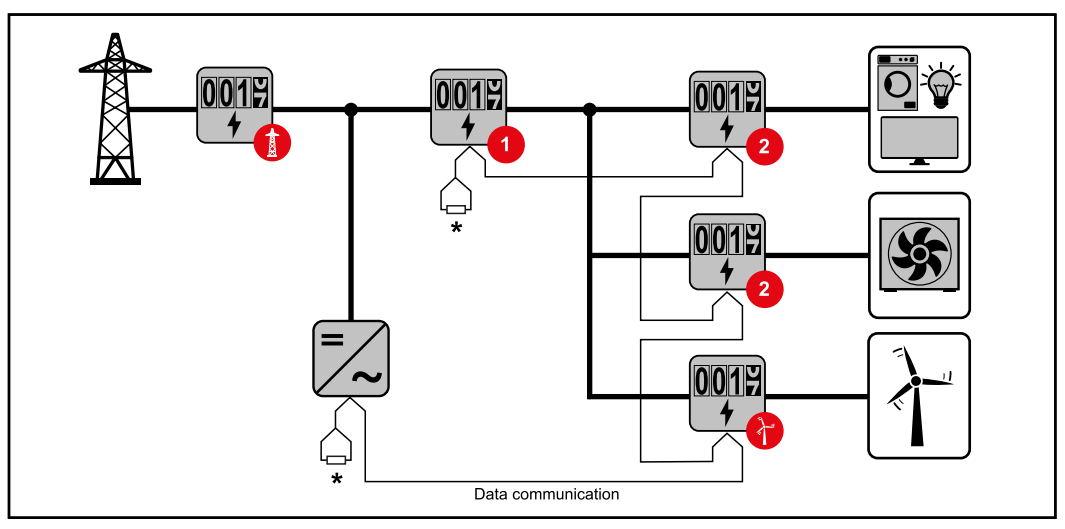

*Position des Primärzählers im Verbrauchszweig. \*Abschluss-Widerstand R 120 Ohm*

<span id="page-24-0"></span>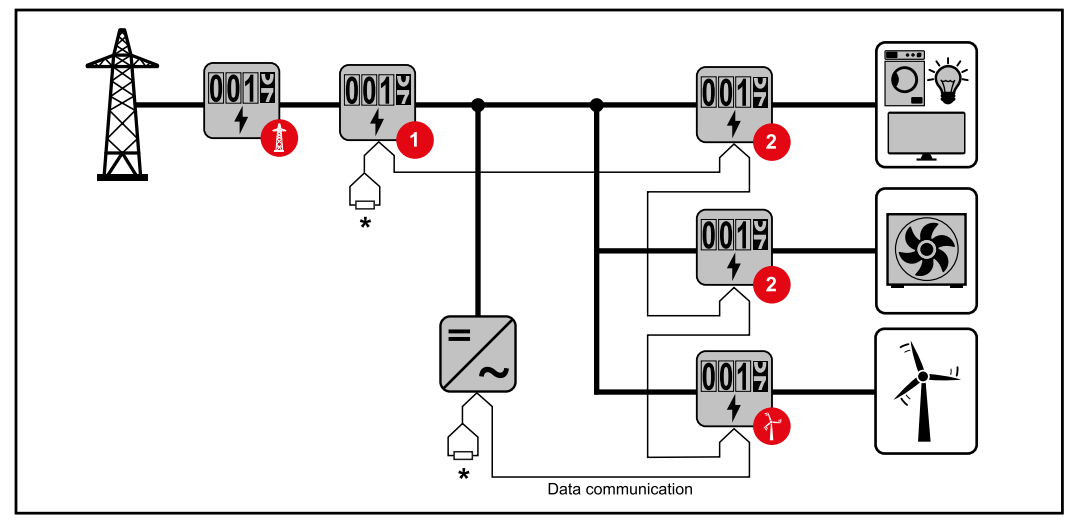

*Position des Primärzählers am Einspeisepunkt. \*Abschluss-Widerstand R 120 Ohm*

#### **Folgendes muss in einem Multizähler-System beachtet werden:**

- Jede Modbus Adresse nur einmal vergeben.
- Die Platzierung der Abschlusswiderstände für jeden Kanal individuell durchführen.

#### **Modbus Teilnehmer - Fronius GEN24**

Die Eingänge M0 und M1 können frei gewählt werden. An der Modbus Anschlussklemme können auf den Eingängen M0 und M1 jeweils max. 4 Modbus Teilnehmer angeschlossen werden.

#### **WICHTIG!**

Pro Wechselrichter kann nur ein Primärzähler, eine Batterie und ein Ohmpilot angeschlossen werden. Auf Grund des hohen Datentransfers der Batterie, belegt die Batterie 2 Teilnehmer.

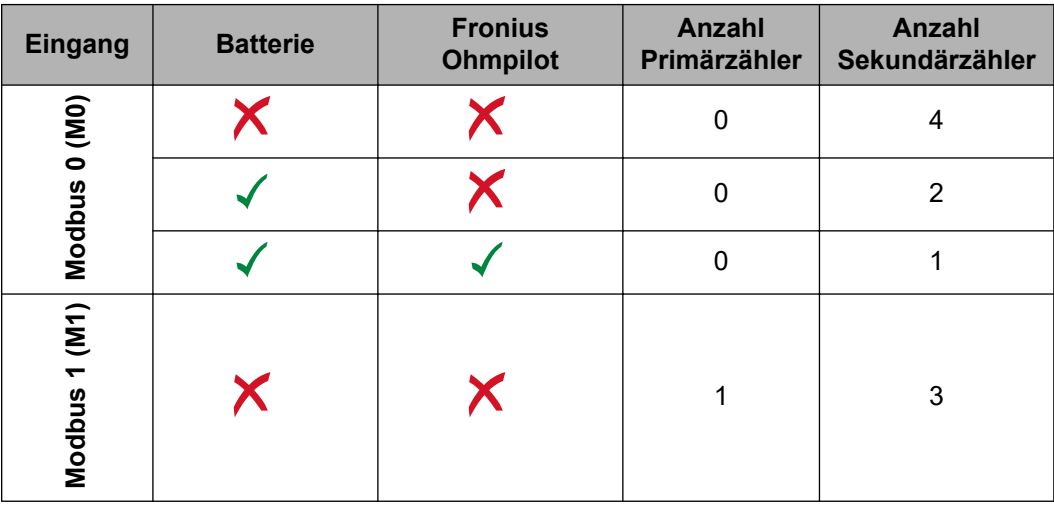

#### **Beispiel 1:**

#### <span id="page-25-0"></span>**Beispiel 2:**

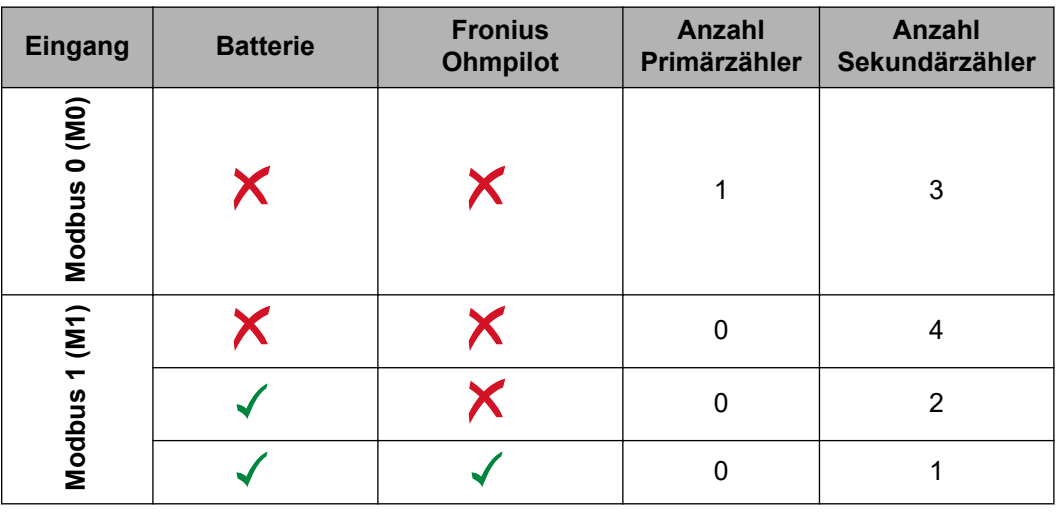

#### **Multizähler-System - Fronius GEN24 Wechselrichter**

Werden mehrere Fronius Smart Meter TS verbaut, muss für jeden eine eigene Adresse (siehe **[Adresse am Fronius Smart Meter TS einstellen](#page-29-0)** auf Seite **[30](#page-29-0)**) eingestellt werden. Der Primärzähler erhält immer die Adresse 1. Alle weiteren Zähler werden im Adressbereich von 2 bis 14 durchnummeriert. Es können verschiedene Fronius Smart Meter Leistungsklassen gemeinsam verwendet werden.

#### **WICHTIG!**

Max. 7 Sekundärzähler im System verwenden. Zur Vermeidung von Interferenzen wird empfohlen die Abschlusswiderstände gemäß dem Kapitel **[Abschluss-Widerstand](#page-19-0)  [anschließen](#page-19-0)** auf Seite **[20](#page-19-0)** zu installieren.

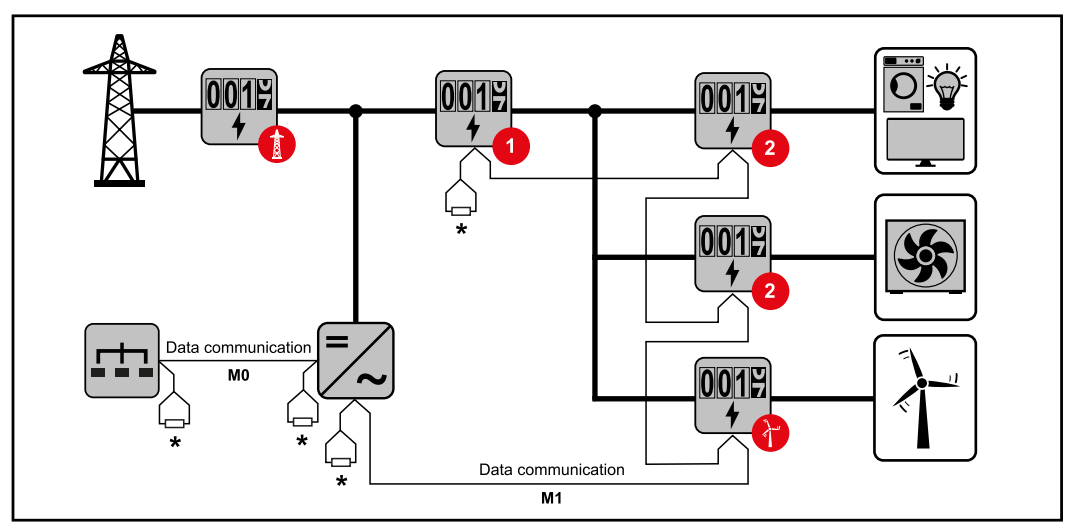

*Position des Primärzählers im Verbrauchszweig. \*Abschluss-Widerstand R 120 Ohm*

<span id="page-26-0"></span>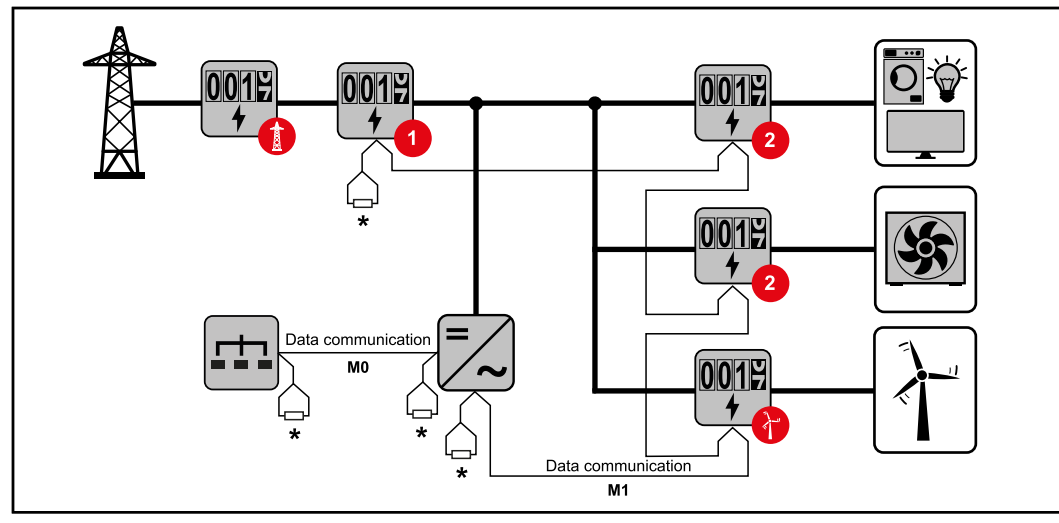

*Position des Primärzählers am Einspeisepunkt. \*Abschluss-Widerstand R 120 Ohm*

#### **Folgendes muss in einem Multizähler-System beachtet werden:**

- Den Primärzähler und die Batterie auf unterschiedliche Kanäle anschließen (empfohlen).
- Die übrigen Modbus-Teilnehmer gleichmäßig verteilen.
- Jede Modbus Adresse nur einmal vergeben.
- Die Platzierung der Abschlusswiderstände für jeden Kanal individuell durchführen.

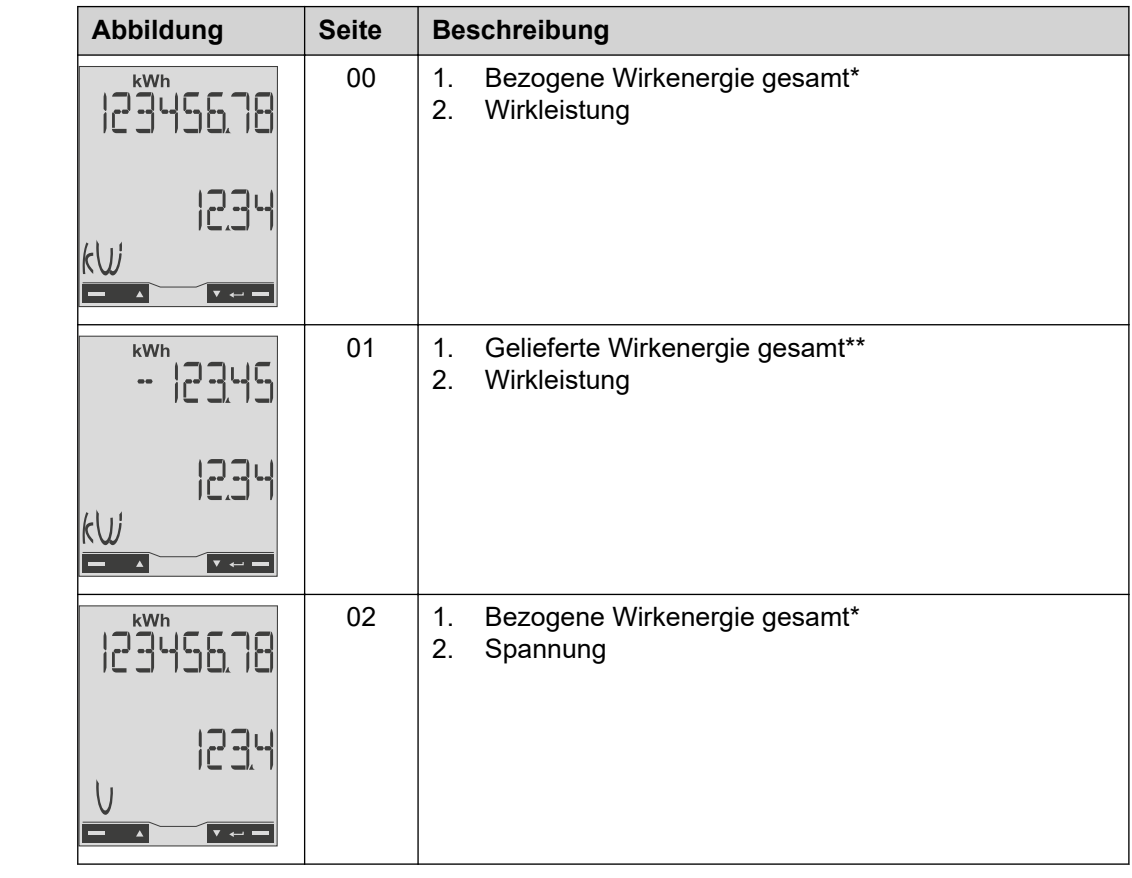

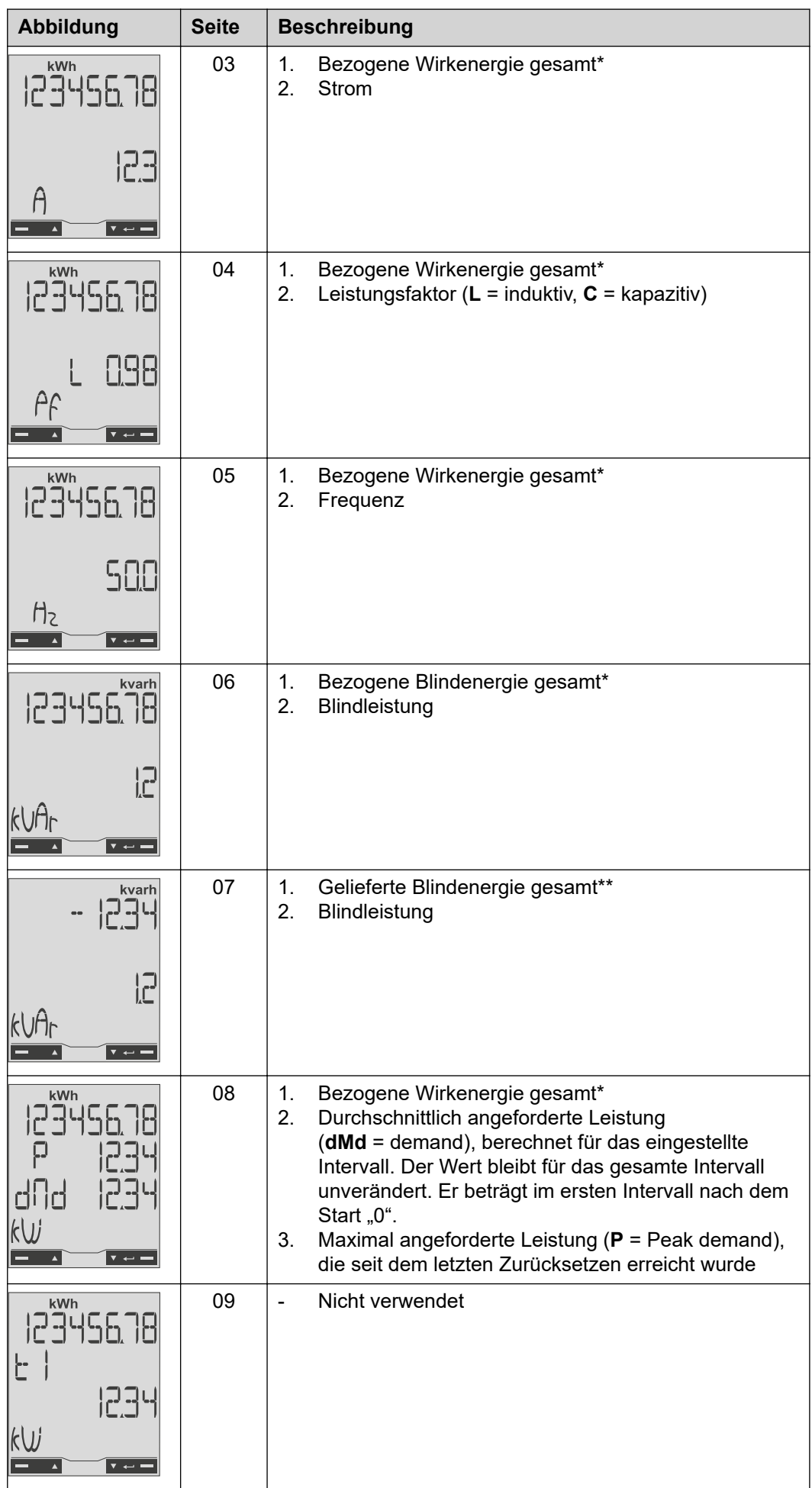

<span id="page-28-0"></span>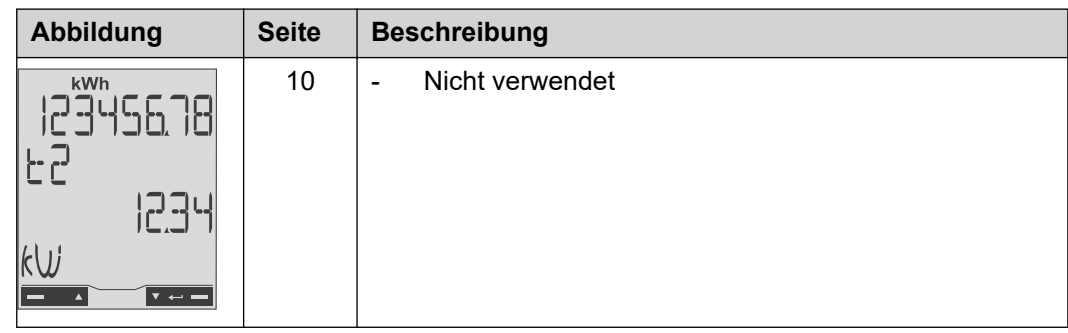

- \* Wird angezeigt, wenn der Modus easy connection aktiviert ist (**Messung** = A). Dieser Wert gibt die Gesamtenergie ohne Berücksichtigung der Richtung an.
- \*\* Werkseinstellung wird angezeigt, wenn bezogene und gelieferte Energie getrennt gemessen werden (**Messung** = b).

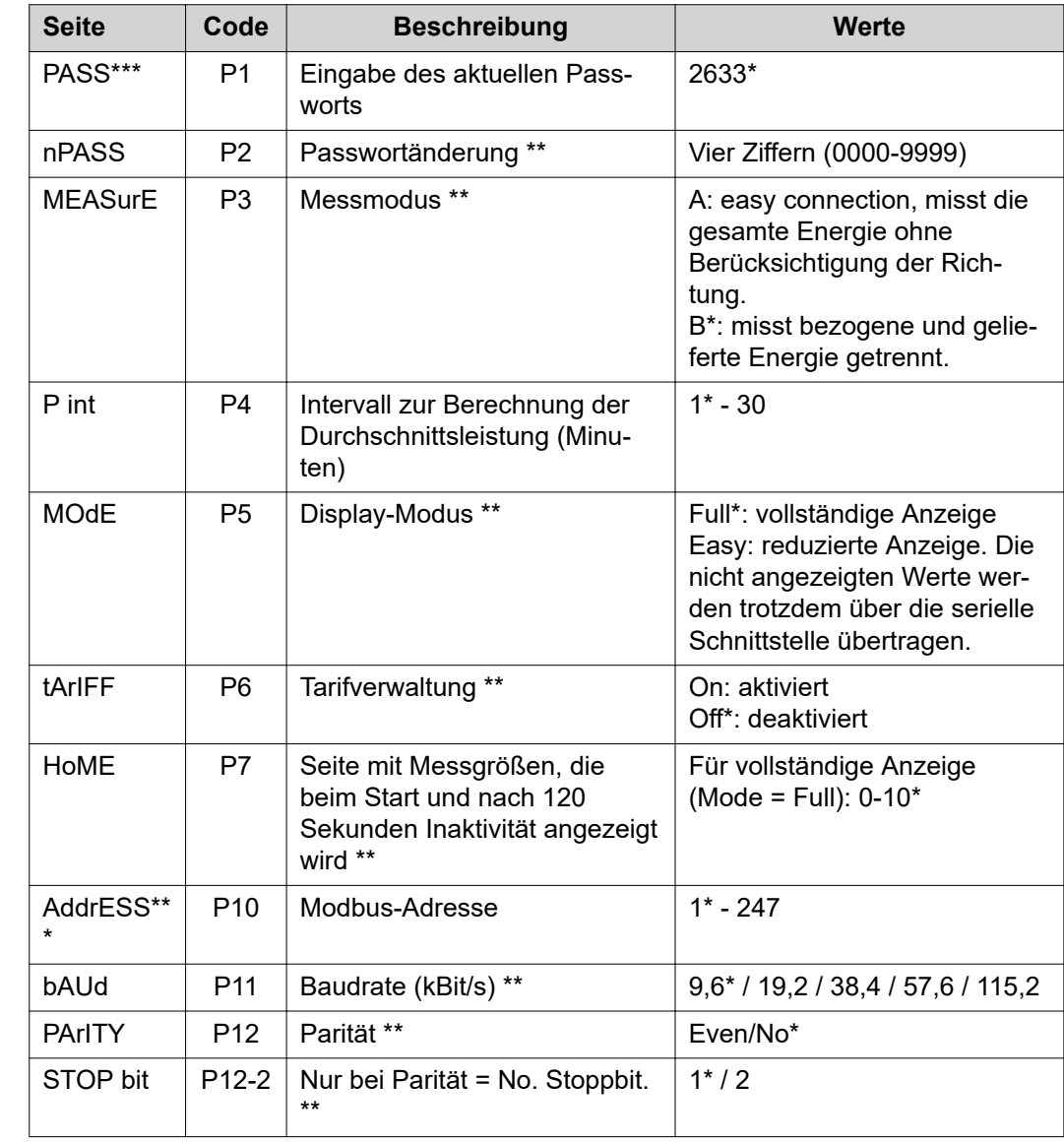

#### **Konfigurationsmenü - Struktur und Parameter**

<span id="page-29-0"></span>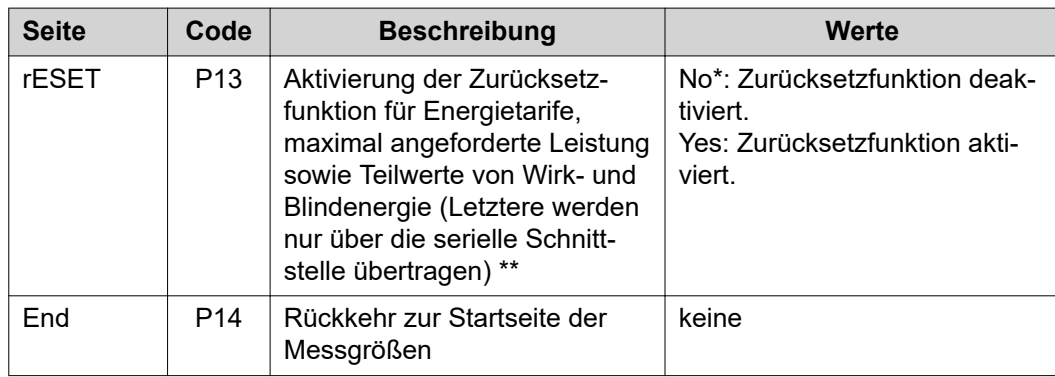

\* Werkseinstellungen

- \*\* Einstellungen können mit einer Passwort-Änderung geschützt werden (Passwort kann nicht zurückgesetzt werden).
- \*\*\* Einstellungen, die konfiguriert werden müssen.

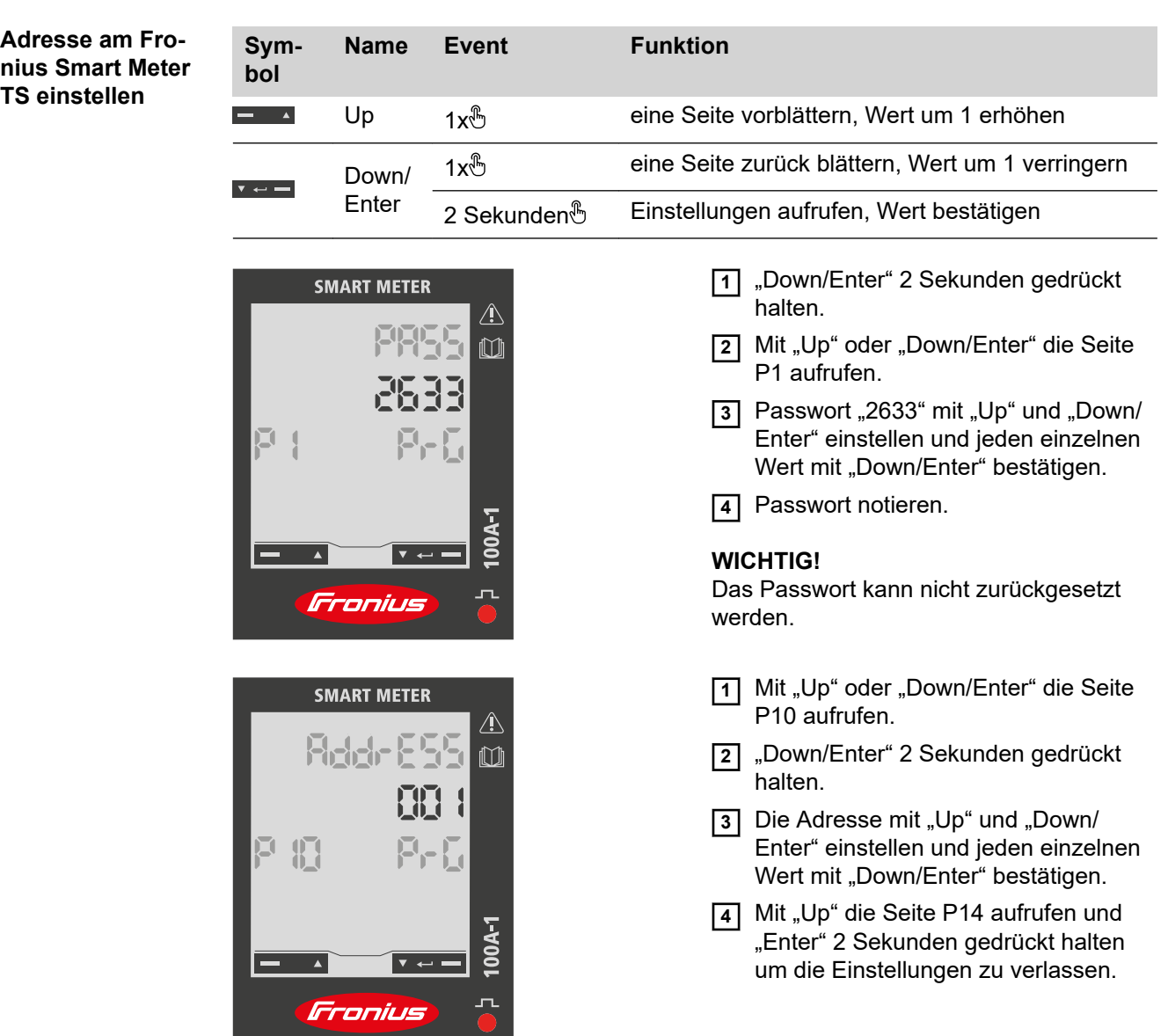

<span id="page-30-0"></span>**Inbetriebnahme**

# <span id="page-32-0"></span>**Fronius SnapINverter**

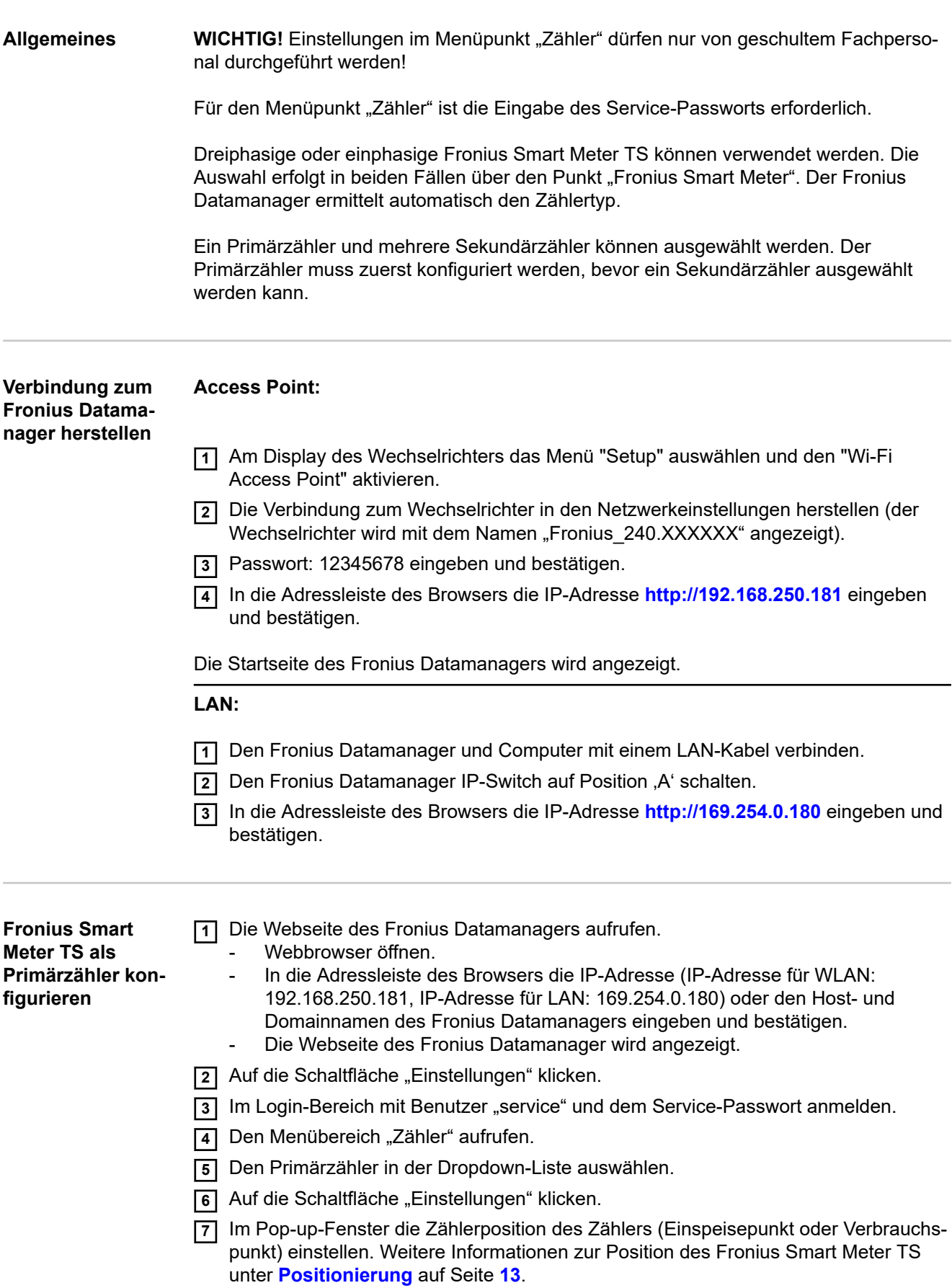

<span id="page-33-0"></span>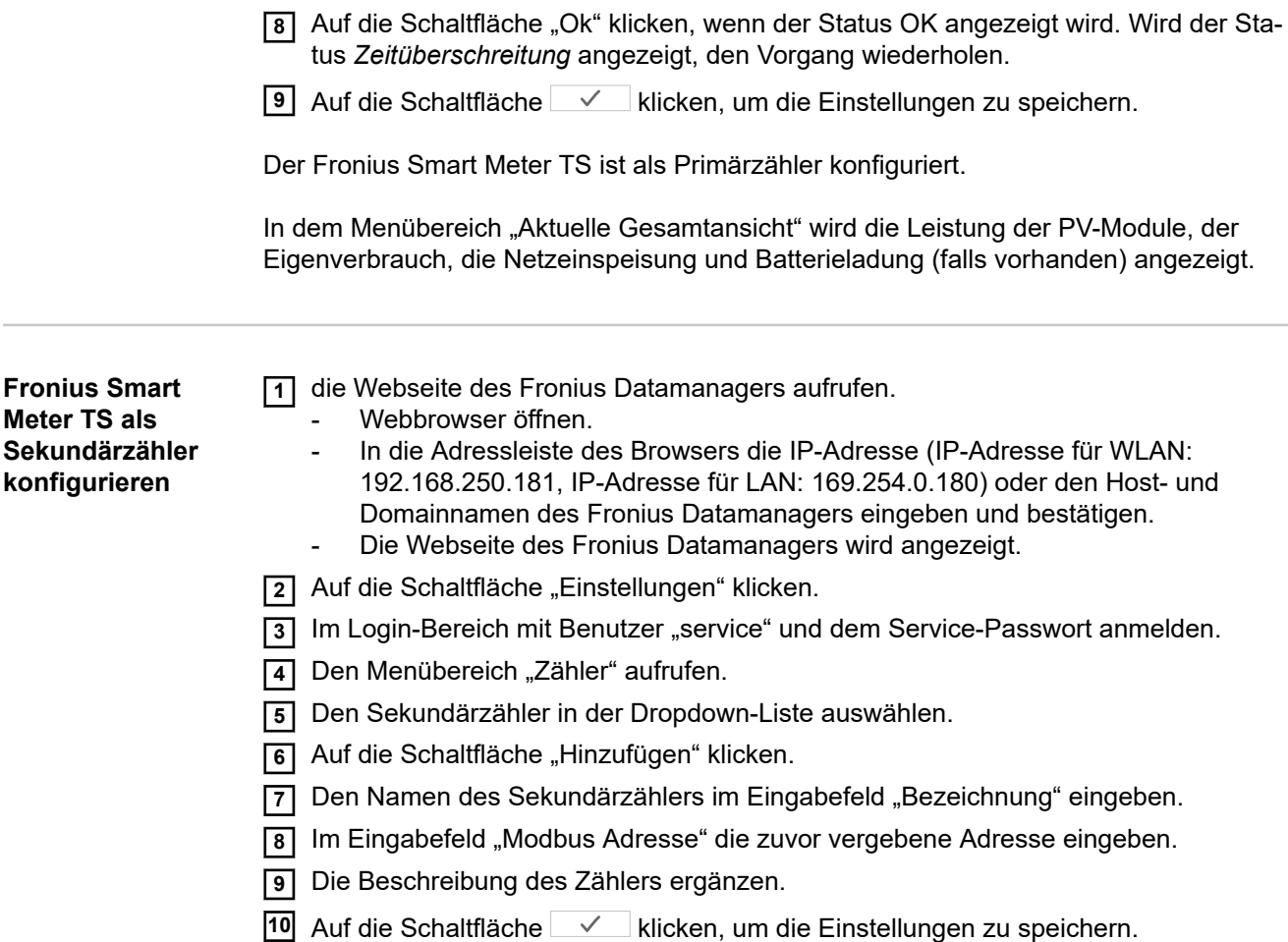

Der Fronius Smart Meter TS ist als Sekundärzähler konfiguriert.

# <span id="page-34-0"></span>**Fronius GEN24 Wechselrichter**

**Allgemeines WICHTIG!** Einstellungen im Menüpunkt "Gerätekonfiguration" dürfen nur von geschultem Fachpersonal durchgeführt werden!

> Für den Menüpunkt "Gerätekonfiguration" ist die Eingabe des Techniker-Passworts erforderlich.

Dreiphasige oder einphasige Fronius Smart Meter TS können verwendet werden. Die Auswahl erfolgt in beiden Fällen über den Menübereich "Komponenten". Der Zählertyp wird dabei automatisch ermittelt.

Ein Primärzähler und mehrere Sekundärzähler können ausgewählt werden. Der Primärzähler muss zuerst konfiguriert werden, bevor ein Sekundärzähler ausgewählt werden kann.

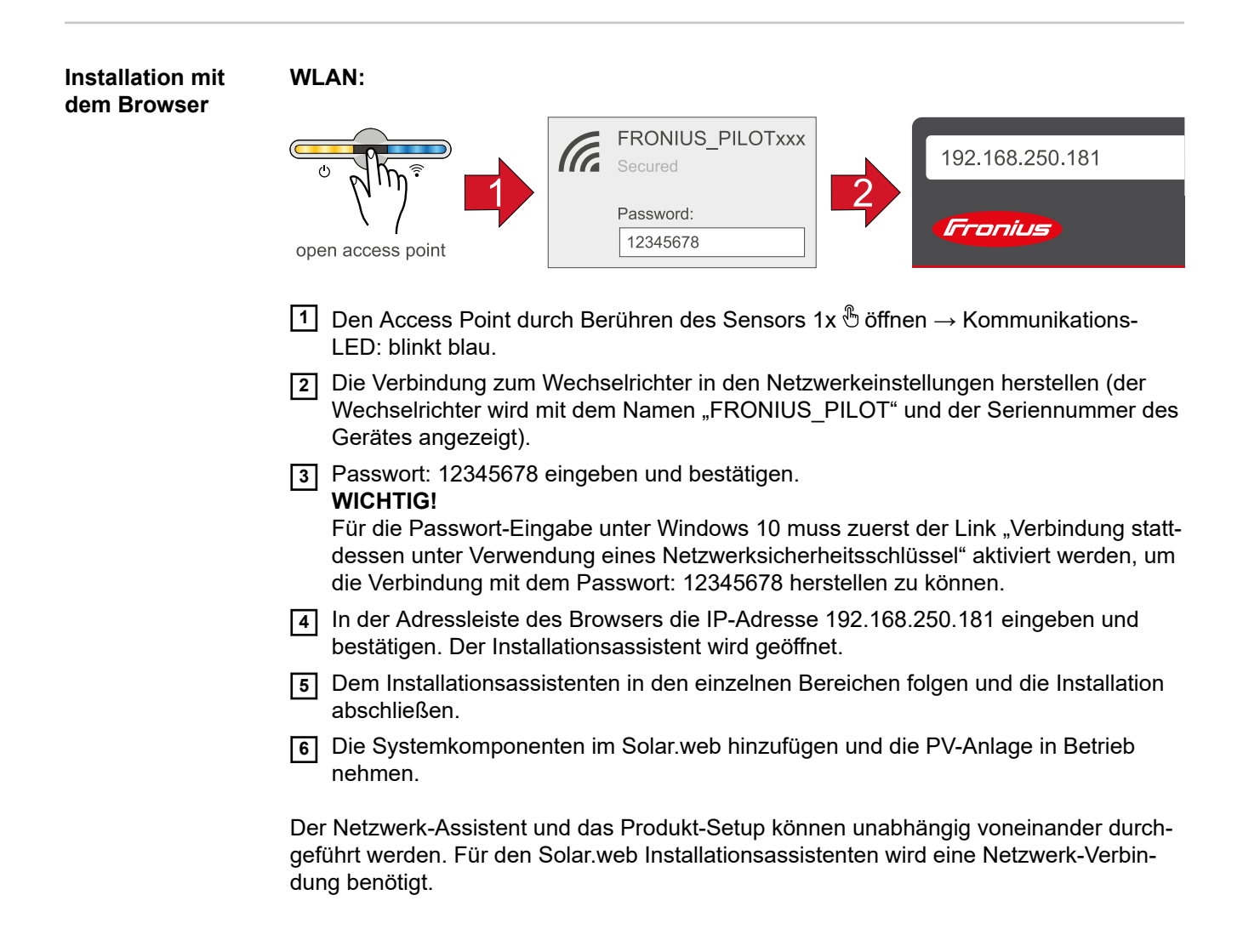

<span id="page-35-0"></span>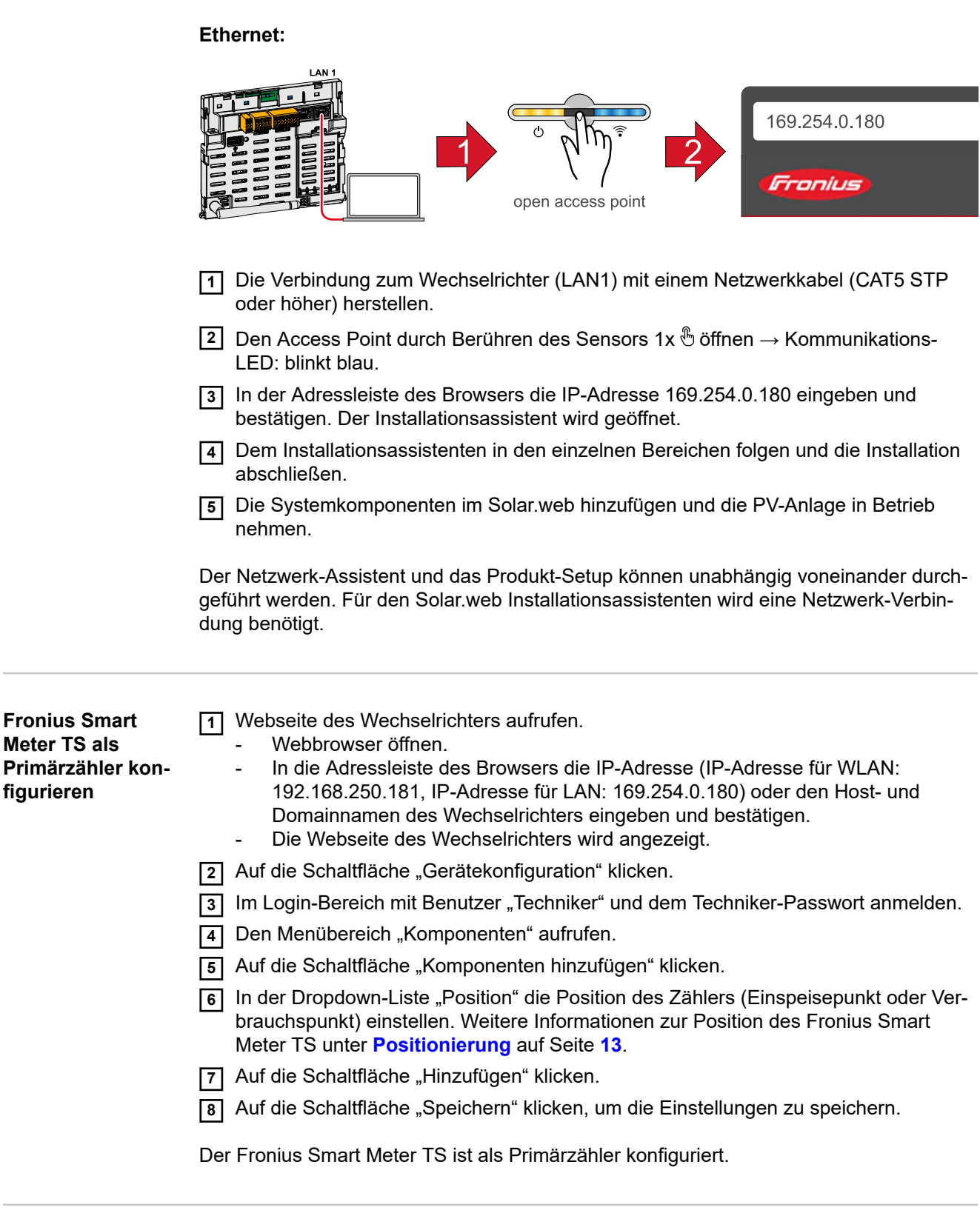

**Fronius Smart Meter TS als Sekundärzähler konfigurieren 1** Webseite des Wechselrichters aufrufen. Webbrowser öffnen. - In die Adressleiste des Browsers die IP-Adresse (IP-Adresse für WLAN: 192.168.250.181, IP-Adresse für LAN: 169.254.0.180) oder den Host- und Domainnamen des Wechselrichters eingeben und bestätigen. Die Webseite des Wechselrichters wird angezeigt. <sup>2</sup> Auf die Schaltfläche "Gerätekonfiguration" klicken. **3** Im Login-Bereich mit Benutzer "Techniker" und dem Techniker-Passwort anmelden.

**4** Den Menübereich "Komponenten" aufrufen.

**Meter TS als**

**figurieren**

- **5** Auf die Schaltfläche "Komponenten hinzufügen" klicken.
- **6** In der Dropdown-Liste "Position" den Zählertyp (Erzeuger-/Verbraucherzähler) auswählen.
- **77 Im Eingabefeld "Modbus Adresse" die zuvor vergebene Adresse eingeben.**
- **8** Im Eingabefeld "Name" den Namen des Zählers eingeben.
- **9** In der Dropdown-Liste "Kategorie" die Kategorie (Erzeuger oder Verbraucher) auswählen.
- **10** Auf die Schaltfläche "Hinzufügen" klicken.
- **11** Auf die Schaltfläche "Speichern" klicken, um die Einstellungen zu speichern.

Der Fronius Smart Meter TS ist als Sekundärzähler konfiguriert.

# <span id="page-37-0"></span>**Technische Daten**

#### **Technische Daten Modbus Übertragungsgeschwindigkeit:** 9600 baud **Paritätsbit:** keines

#### **Softwareversion:**

- Fronius Datamanager 2.0 (ab Version 3.16.1)
- Fronius Symo Hybrid (ab Version 1.16.1)

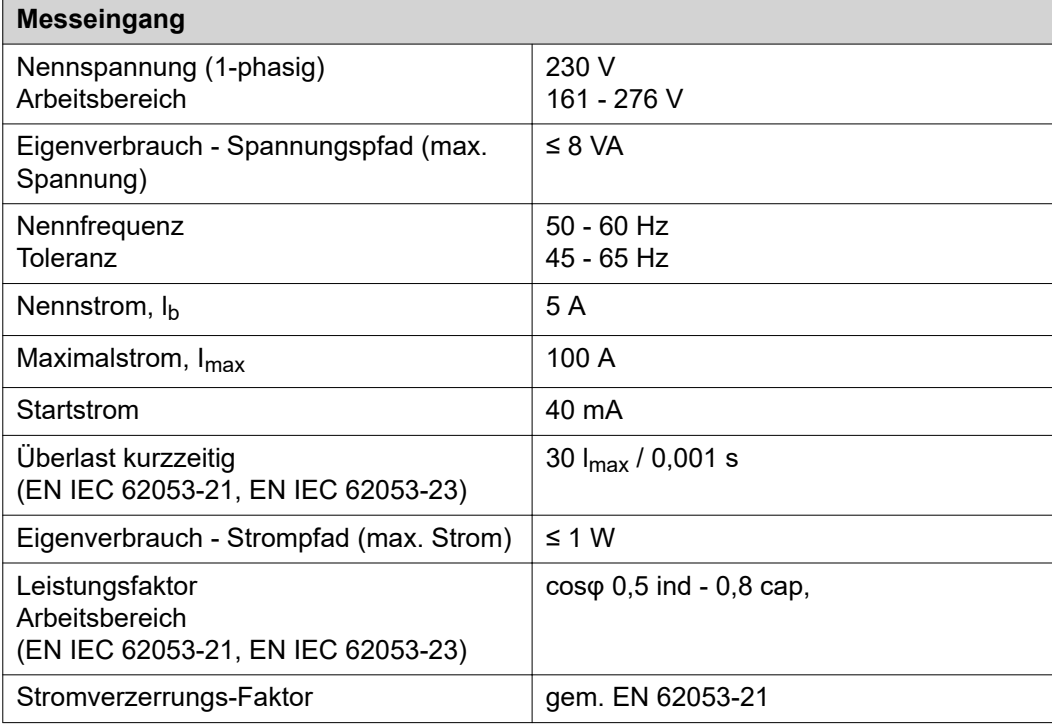

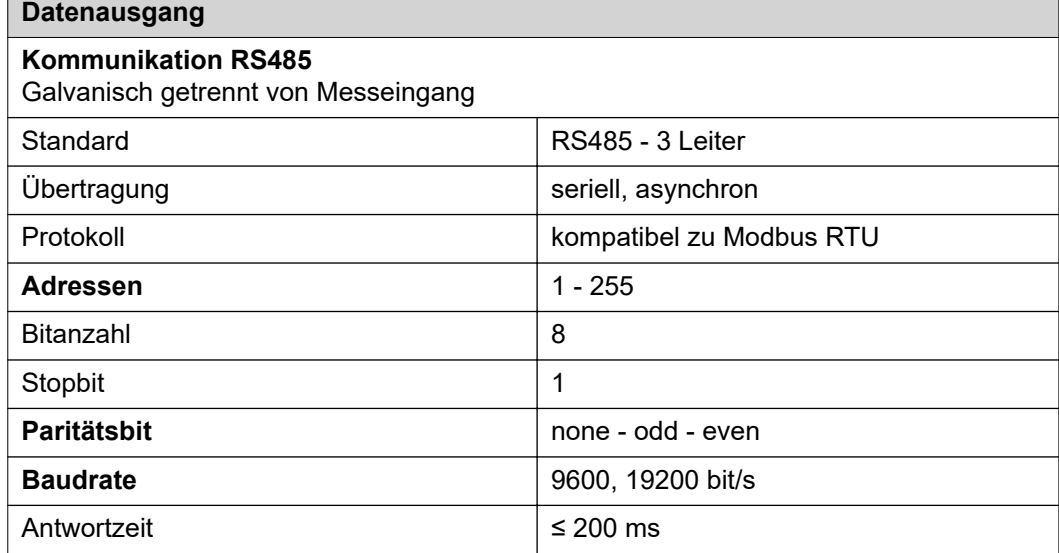

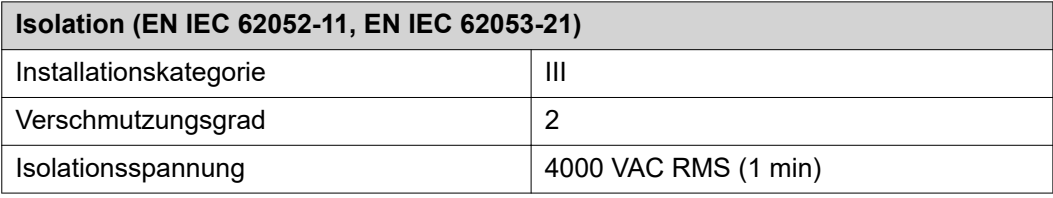

<span id="page-38-0"></span>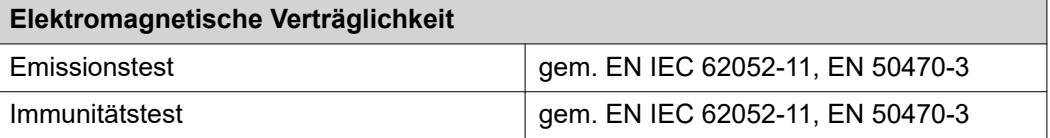

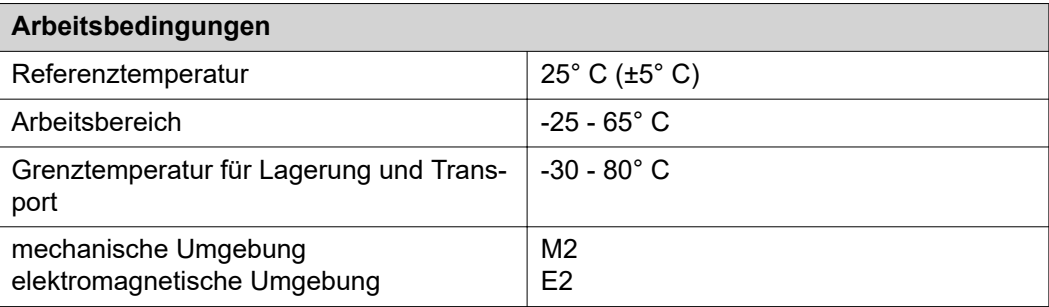

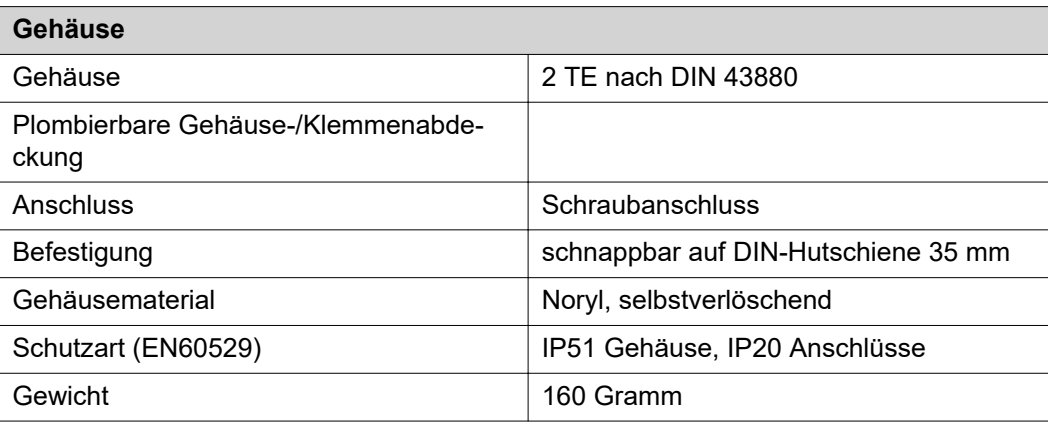

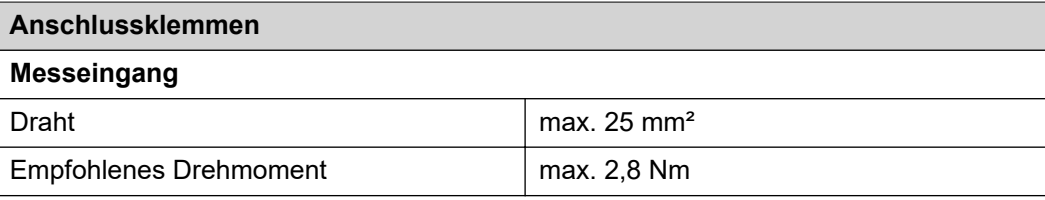

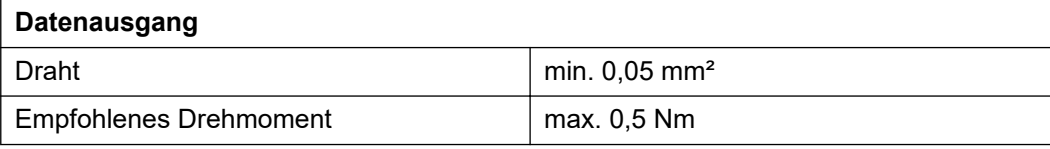

#### **Fronius Werksgarantie** Detaillierte, länderspezifische Garantiebedingungen sind im Internet erhältlich: www.fronius.com/solar/garantie

Um die volle Garantielaufzeit für Ihren neu installierten Fronius Wechselrichter oder Speicher zu erhalten, registrieren Sie sich bitte unter: www.solarweb.com.

#### **FRONIUS INTERNATIONAL GMBH**

Froniusstraße 1 A-4643 Pettenbach AUSTRIA contact@fronius.com **www.fronius.com**

Under **www.fronius.com/contact** you will find the addresses of all Fronius Sales & Service Partners and locations

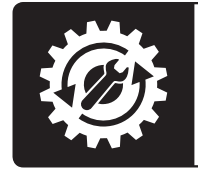

Find your<br>spareparts online

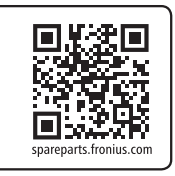